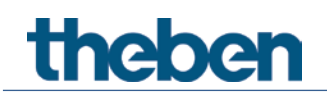

# **KNX Handbuch Tasterschnittstellen TA 2 S, TA 4 S, TA 6 S und TA 8 S**

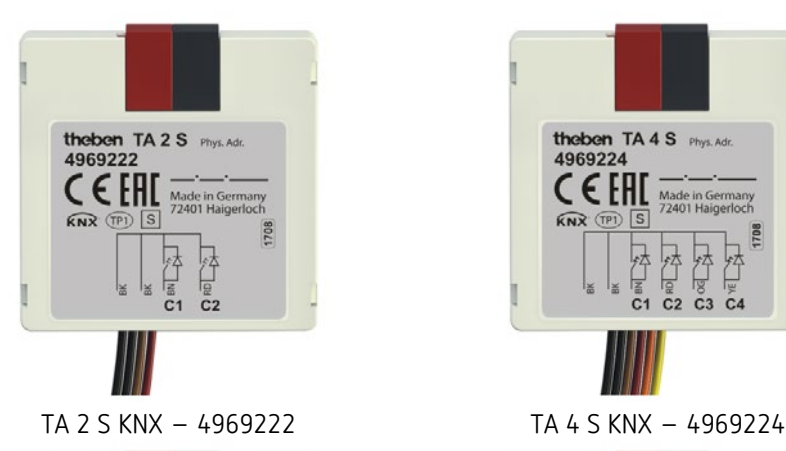

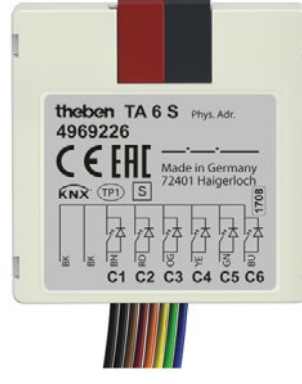

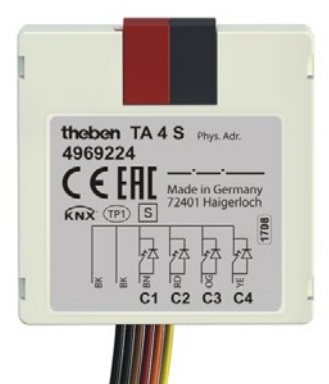

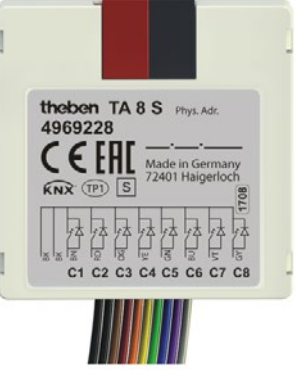

TA 6 S KNX – 4969226 TA 8 S KNX – 4969228

# theben

# **Inhaltsverzeichnis**

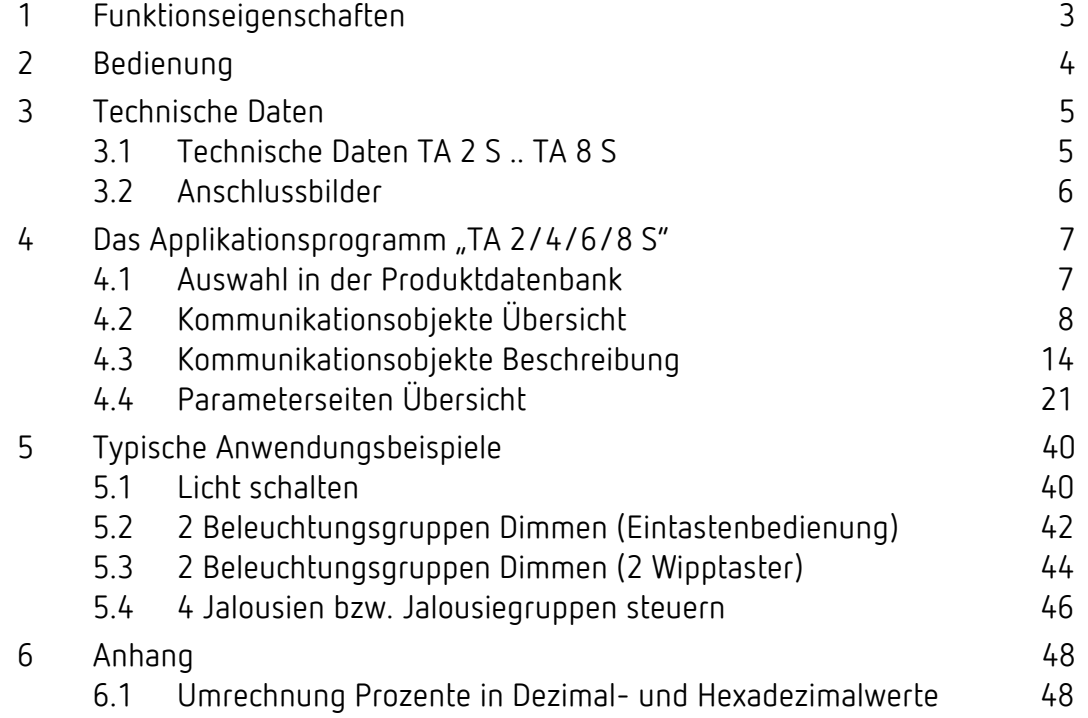

# Funktionseigenschaften

# <span id="page-2-0"></span>**1 Funktionseigenschaften**

- Binäreingang-Tasterschnittstellen
- Können mit konventionellen Tastern/Schaltern in Unterputzdosen eingebaut werden
- Freie Zuordnung der Funktionen: Schalter/Taster, Dimmen, Jalousie, Wertgeber, Zähler, Sequenzen, Temperatur messen, LED steuern
- Flexible LED-Ansteuerung, dank erhöhtem Ausgangsstrom von 3 mA können handelsübliche LEDs und Low Curent LEDs angesteuert werden
- Eingänge umparametrierbar zu Ausgängen mit parametrierbarer Blink- und Pulsierfunktion
- Kennzeichnung der Adernpaare über Farbcodierung
- Seitliche Vertiefungen am Gehäuse für die Befestigungskrallen der Schalter/Taster

#### TA 2 S KNX

- 2-fach-Tasterschnittstelle
- Kabelanschluss 4-polig

#### TA 4 S KNX

- 4-fach-Tasterschnittstelle
- Kabelanschluss 6-polig
- NTC Eingänge für Ist-Temperaturerfassung

#### TA 6 S KNX

- 6-fach-Tasterschnittstelle
- Kabelanschluss 8-polig
- NTC Eingänge für Ist-Temperaturerfassung

#### TA 8 S KNX

- 8-fach-Tasterschnittstelle
- Kabelanschluss 10-polig
- NTC Eingänge für Ist-Temperaturerfassung

# theben Bedienung

# <span id="page-3-0"></span>**2 Bedienung**

Durch Anlegen einer Spannung wird der Eingang aktiviert und das parametrierte Telegramm gesendet.

Es können konventionelle Taster, Schalter oder beliebige Sensoren (Thermostat, Zeitschaltuhr, usw.) angeschlossen werden.

Als LED-Ausgang parametrierte Kanäle können direkt ohne Vorwiderstand mit einer LED verbunden werden.

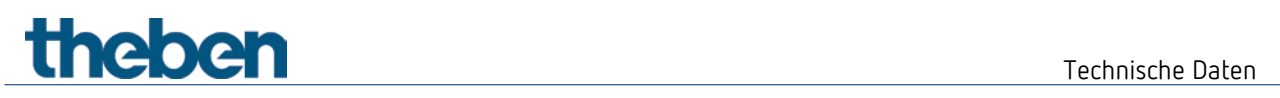

# <span id="page-4-0"></span>**3 Technische Daten**

# <span id="page-4-1"></span>**3.1 Technische Daten TA 2 S .. TA 8 S**

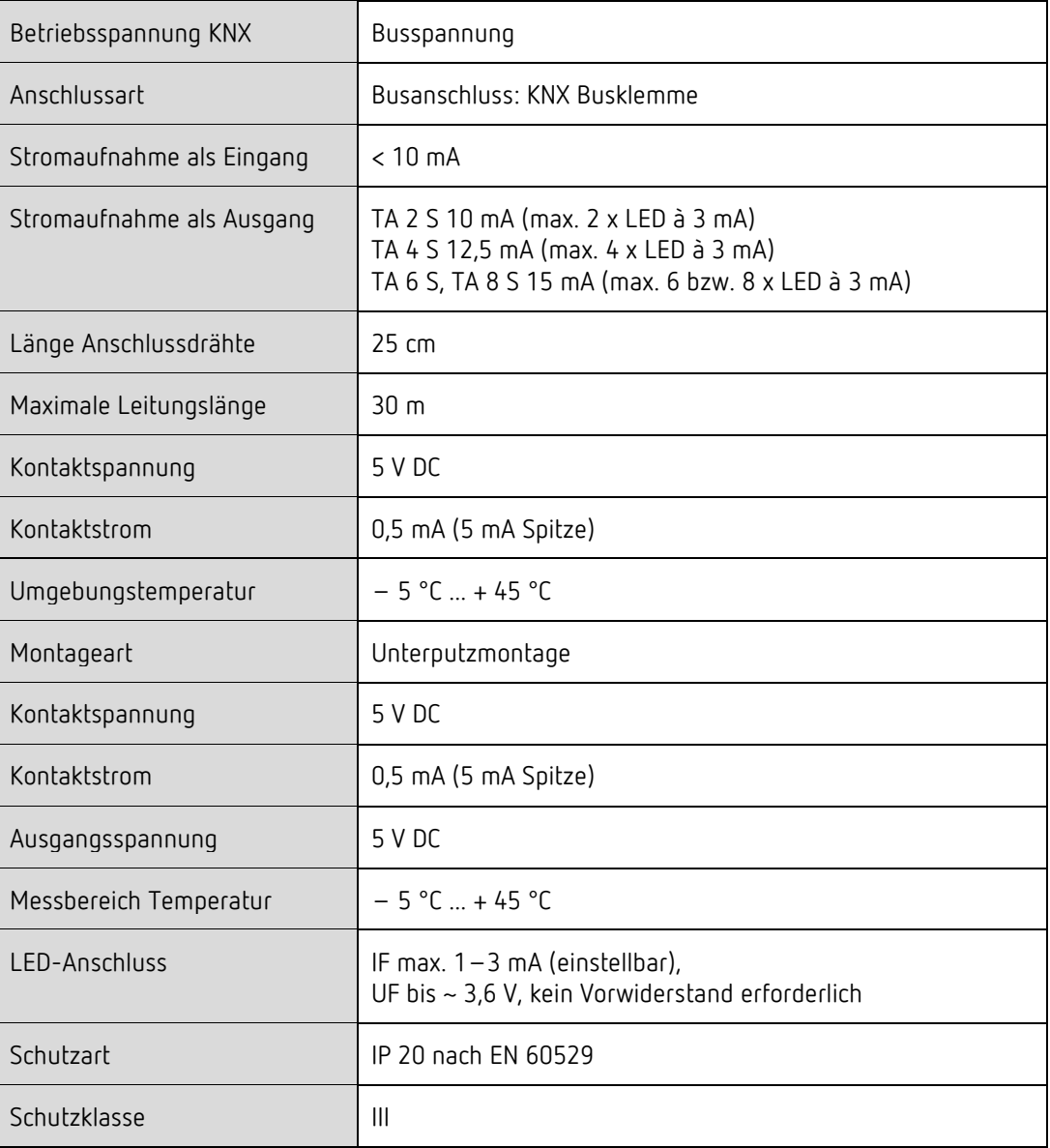

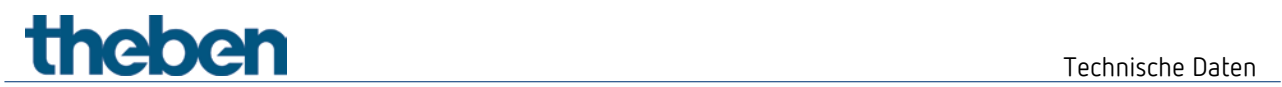

# <span id="page-5-0"></span>**3.2 Anschlussbilder**

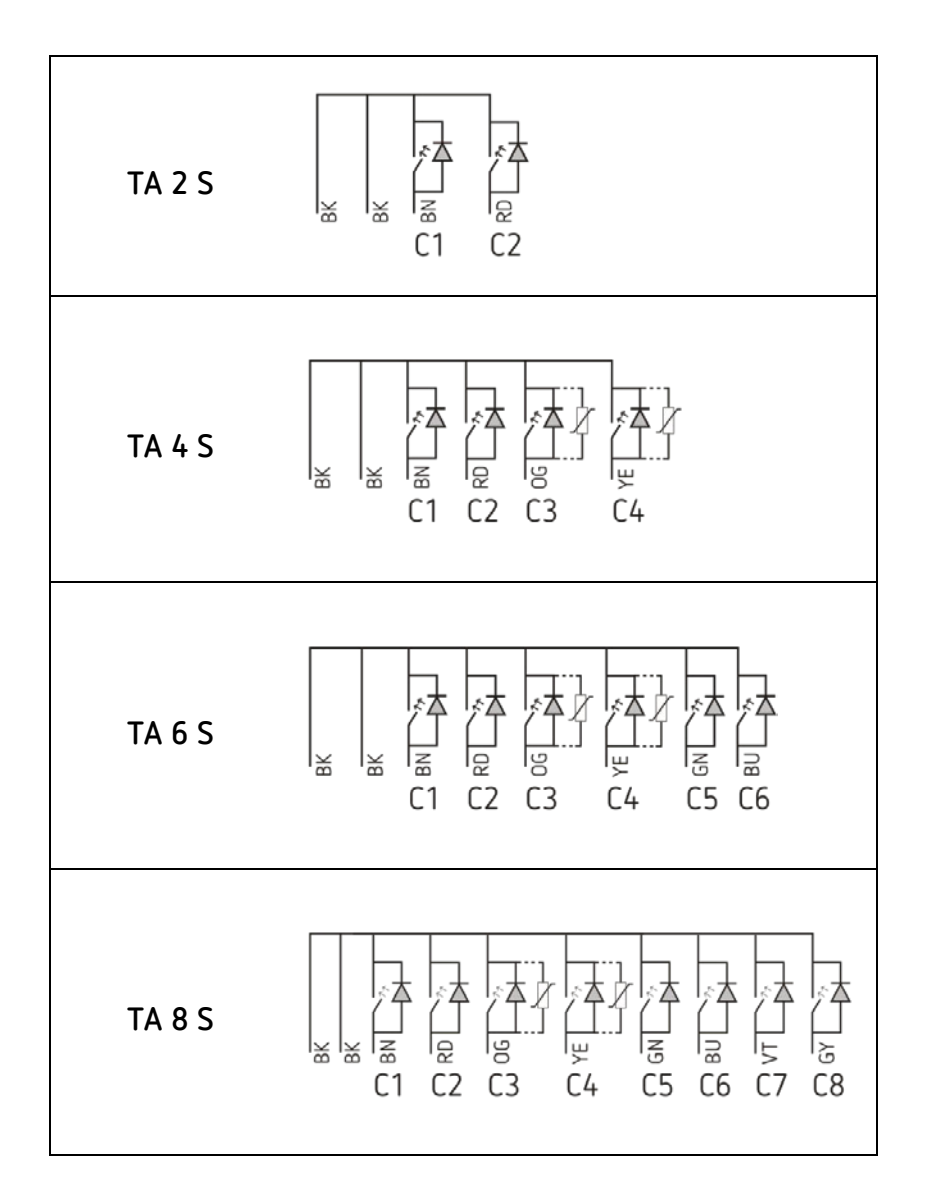

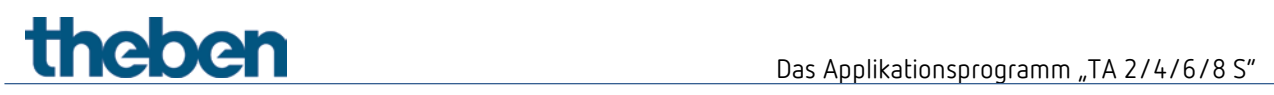

# <span id="page-6-0"></span>**4 Das Applikationsprogramm "TA 2/4/6/8 S"**

# <span id="page-6-1"></span>**4.1 Auswahl in der Produktdatenbank**

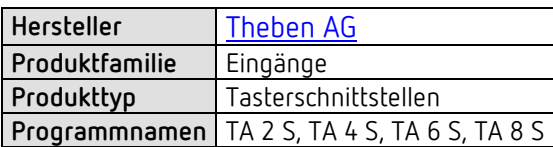

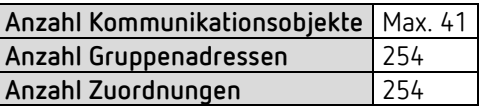

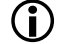

D Die ETS Datenbank finden Sie auf unserer Internetseite: [www.theben.de/downloads](http://www.theben.de/downloads)

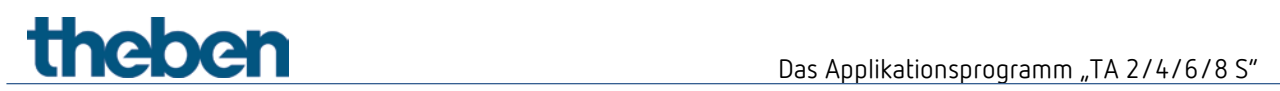

# <span id="page-7-0"></span>**4.2 Kommunikationsobjekte Übersicht**

## **4.2.1 Funktion Schalter**

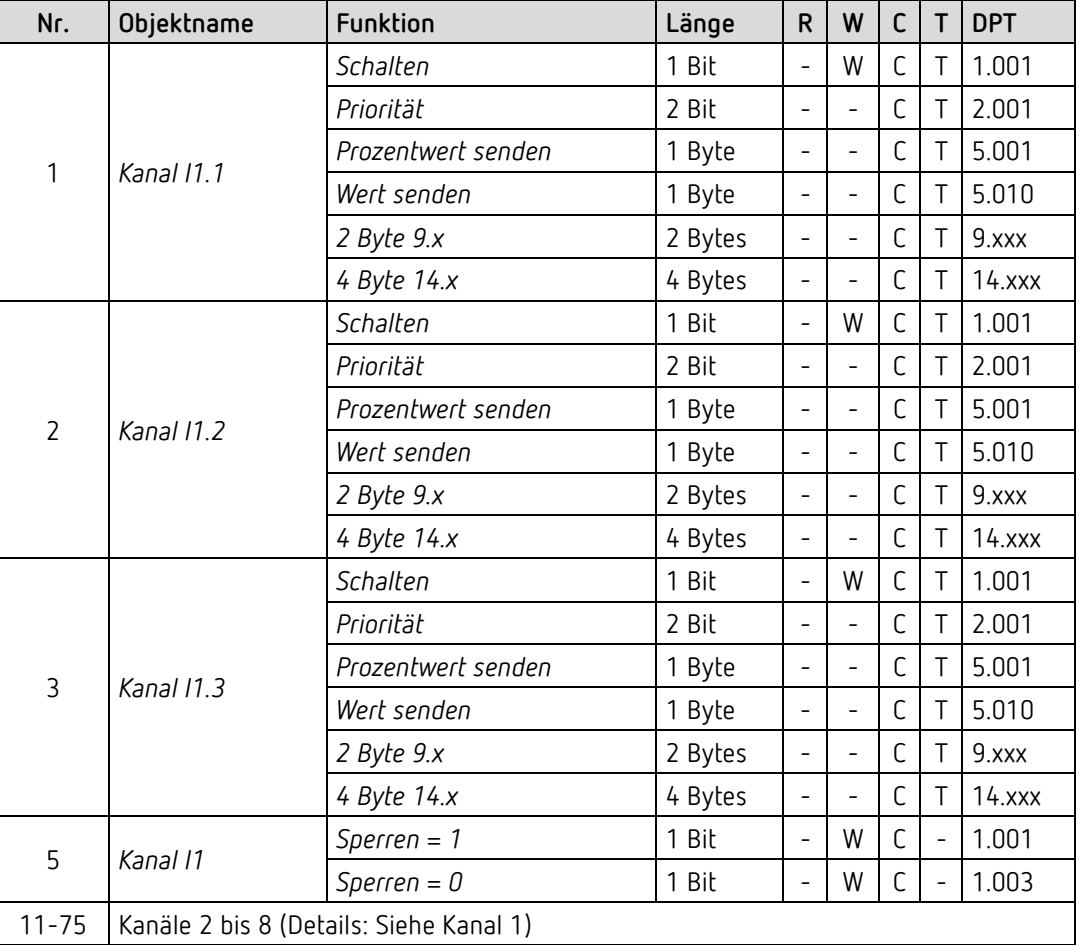

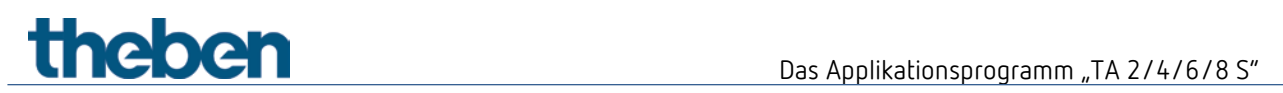

## **4.2.2 Funktion Taster**

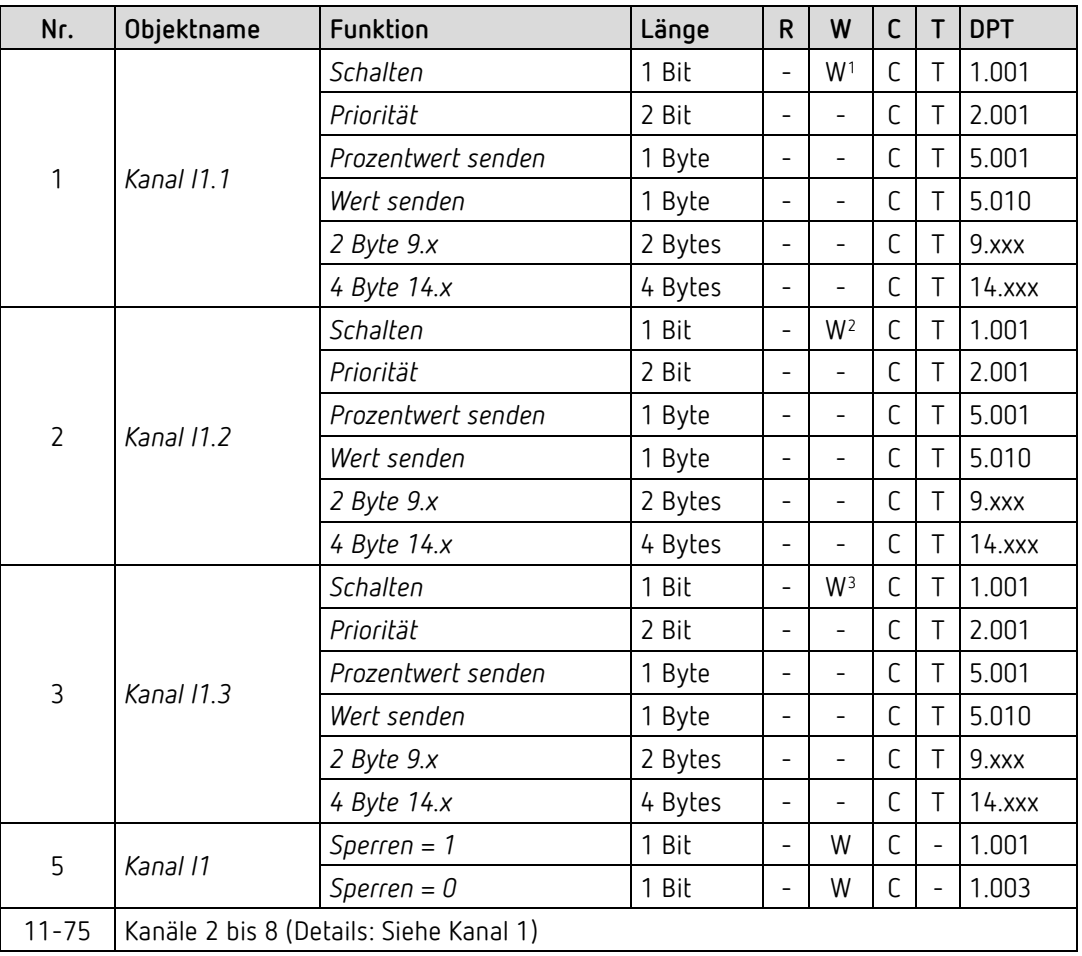

-

- <span id="page-8-2"></span><span id="page-8-1"></span><span id="page-8-0"></span><sup>2</sup> Nur für die Funktion *Umschalten*
- <sup>3</sup> Nur für die Funktion *Umschalten*

<sup>1</sup> Nur für die Funktion *Umschalten*

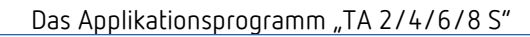

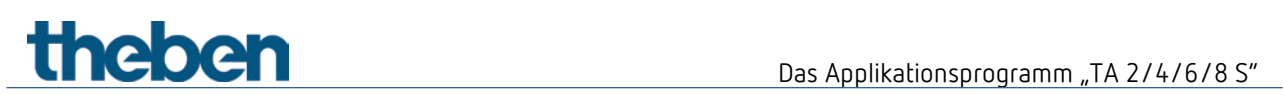

## **4.2.3 Funktion Dimmen**

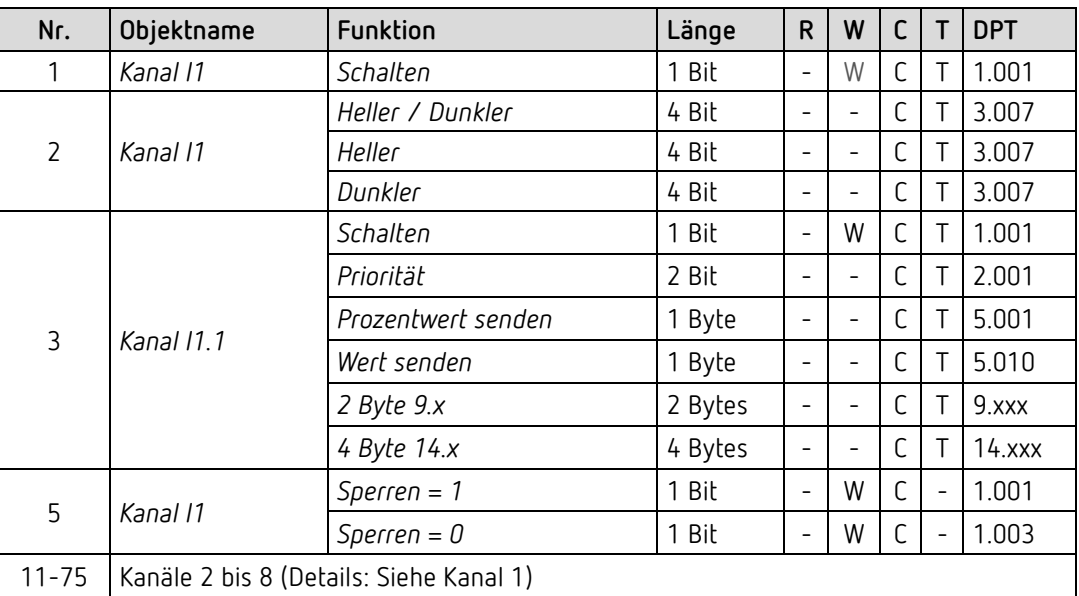

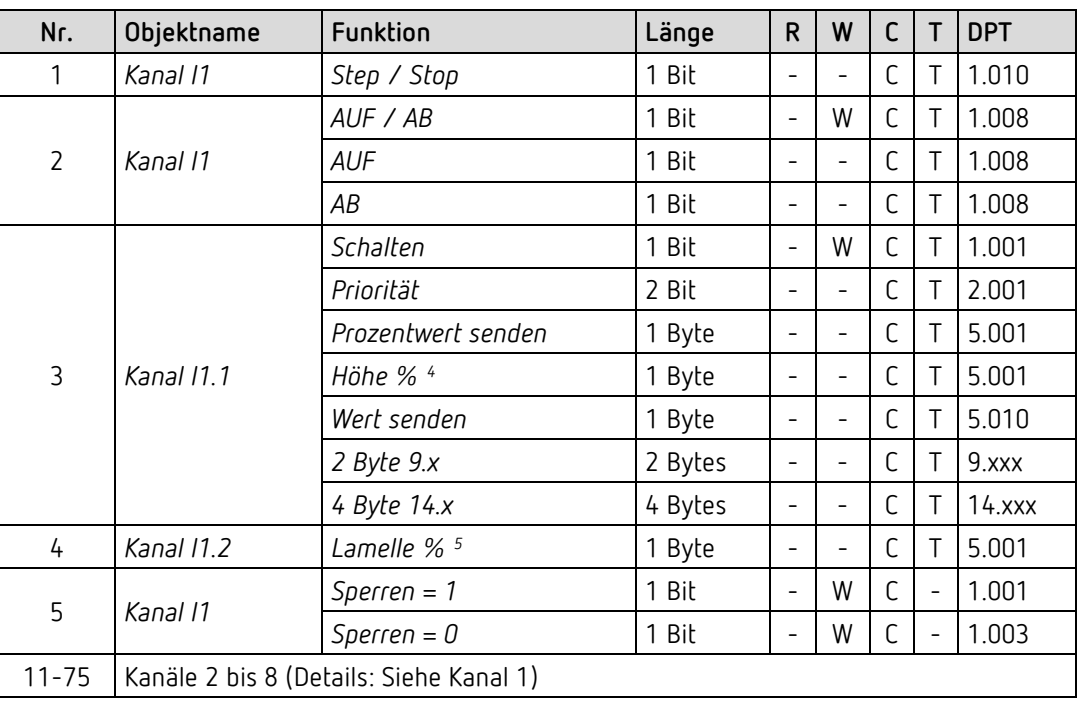

## **4.2.4 Funktion Jalousie**

<u>.</u>

<span id="page-10-1"></span><span id="page-10-0"></span><sup>4</sup> Bei Doppelklick mit Objekttyp = *Höhe % + Lamelle %*

<sup>5</sup> Bei Doppelklick mit Objekttyp = *Höhe % + Lamelle %*

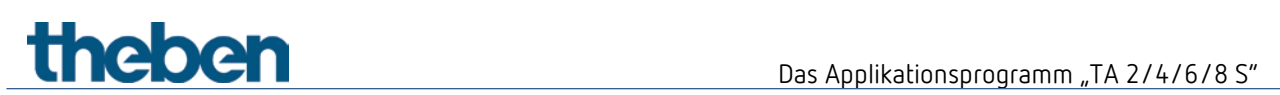

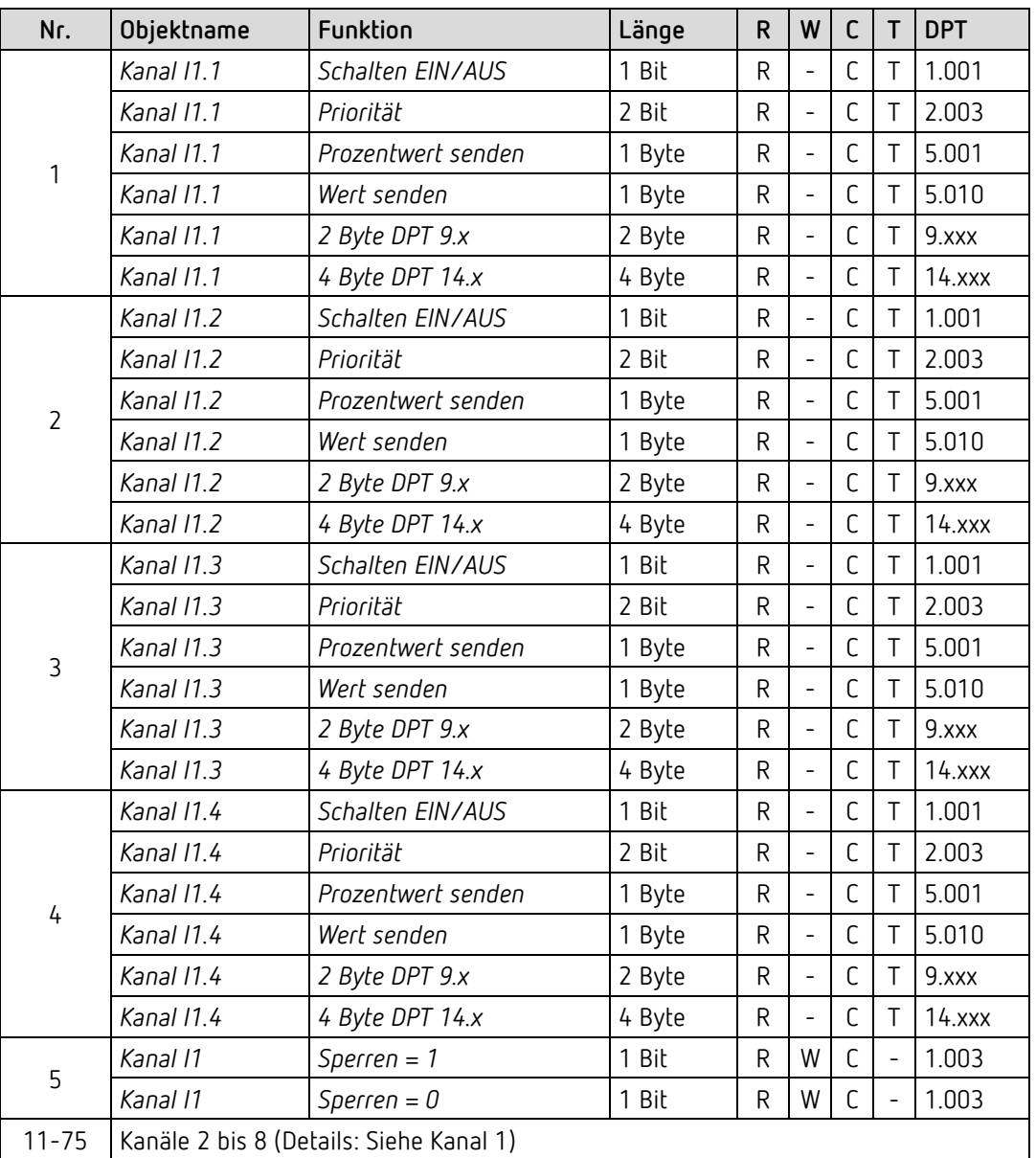

# **4.2.5 Funktion Sequenz**

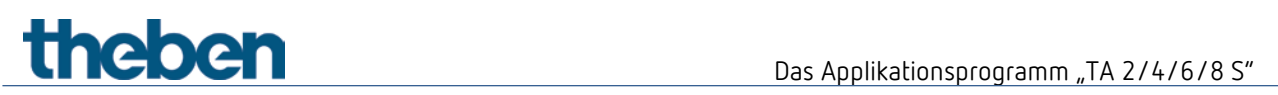

## **4.2.6 Funktion LED-Ausgang**

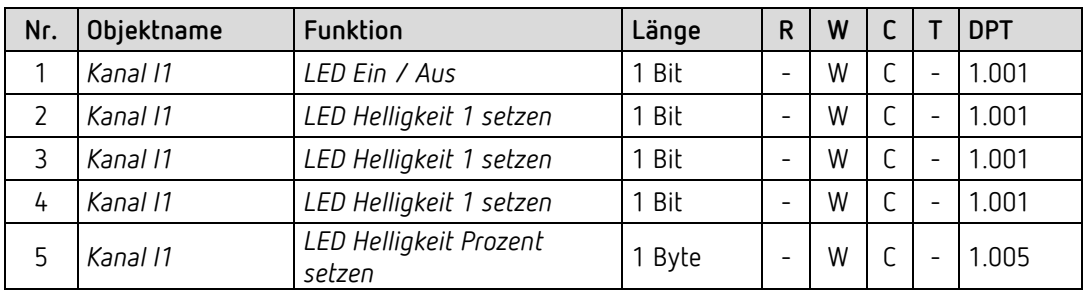

# **4.2.7 Funktion Temperatureingang (nur I3 und I4)**

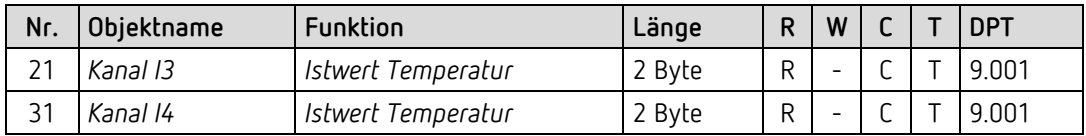

## **4.2.8 Diagnoseobjekt**

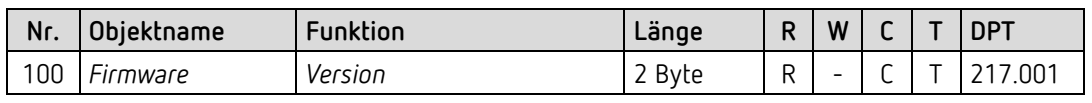

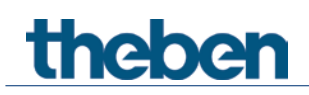

# <span id="page-13-0"></span>**4.3 Kommunikationsobjekte Beschreibung**

#### **4.3.1 Funktion Schalter**

*Objekt 1: Kanal I1.1* 

Erstes Ausgangsobjekt des Kanals (Erstes Telegramm). Es sind 6 Telegrammformate einstellbar: Schalten EIN/AUS, Priorität, Prozentwert senden, Wert senden, 2 Byte DPT 9.x, 4 Byte DPT 14.x.

#### *Objekt 2: Kanal I1.2*

Zweites Ausgangsobjekt des Kanals (Zweites Telegramm). Es sind 6 Telegrammformate einstellbar: Schalten EIN/AUS, Priorität, Prozentwert senden, Wert senden, 2 Byte DPT 9.x, 4 Byte DPT 14.x.

#### *Objekt 3: Kanal I1.3*

Drittes Ausgangsobjekt des Kanals (Drittes Telegramm). Es sind 6 Telegrammformate einstellbar: Schalten EIN/AUS, Priorität, Prozentwert senden, Wert senden, 2 Byte DPT 9.x, 4 Byte DPT 14.x.

#### *Objekt 5: Kanal I1 Sperren = 1 bzw. sperren = 0*

Über dieses Objekt wird der Kanal gesperrt. Wirksinn des Sperrobjekts und Verhalten beim Setzen bzw. Aufheben der Sperre können auf der Parameterseite *Kanal 1* eingestellt werden.

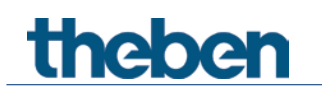

### **4.3.2 Funktion Taster**

#### *Objekt 1: Kanal I1.1*

Erstes Ausgangsobjekt des Kanals (Erstes Telegramm). Es sind 6 Telegrammformate einstellbar: Schalten EIN/AUS, Priorität, Prozentwert senden, Wert senden, 2 Byte DPT 9.x, 4 Byte DPT 14.x.

#### *Objekt 2: Kanal I1.2*

Zweites Ausgangsobjekt des Kanals (Zweites Telegramm). Es sind 6 Telegrammformate einstellbar: Schalten EIN/AUS, Priorität, Prozentwert senden, Wert senden, 2 Byte DPT 9.x, 4 Byte DPT 14.x.

#### *Objekt 3: Kanal I1.3*

Drittes Ausgangsobjekt des Kanals (Drittes Telegramm). Es sind 6 Telegrammformate einstellbar: Schalten EIN/AUS, Priorität, Prozentwert senden, Wert senden, 2 Byte DPT 9.x, 4 Byte DPT 14.x.

#### *Objekt 5: Kanal I1 Sperren = 1 bzw. sperren = 0*

Über dieses Objekt wird der Kanal gesperrt. Wirksinn des Sperrobjekts und Verhalten beim Setzen bzw. Aufheben der Sperre können auf der Parameterseite *Kanal 1* eingestellt werden.

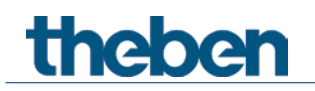

### **4.3.3 Funktion Dimmen**

*Objekt 1: Kanal I1.1 Schalten* Schaltet den Dimmer ein und aus.

*Objekt 2: Kanal I1.1 Heller, Dunkler, Heller / Dunkler* 4-Bit Dimmbefehle.

*Objekt 3: Kanal I1.1 – Schalten, Priorität, Prozentwert..* Ausgangsobjekt für die Zusatzfunktion bei Doppelklick.

Es sind 6 Telegrammformate einstellbar: Schalten EIN/AUS, Priorität, Prozentwert senden, Wert senden, 2 Byte DPT 9.x, 4 Byte DPT 14.x.

#### *Objekt 5: Kanal I1 Sperren = 1 bzw. sperren = 0*

Über dieses Objekt wird der Kanal gesperrt. Wirksinn des Sperrobjekts und Verhalten beim Setzen bzw. Aufheben der Sperre sind parametrierbar.

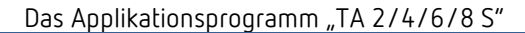

# theben

### **4.3.4 Funktion Jalousie**

*Objekt 1: Kanal I1 Step / Stop* Sendet Step/Stop Befehle an den Jalousie-Aktor.

*Objekt 2: Kanal I1 AUF/AB, AUF, AB*

Sendet Fahrbefehle an den Jalousie-Aktor.

*Objekt 3: Kanal I1.1 – Schalten, Priorität, Prozentwert.., Höhe % + Lamelle %*

Ausgangsobjekt für die Zusatzfunktion bei Doppelklick. Es sind 7 Telegrammformate einstellbar: Schalten EIN/AUS, Priorität, Prozentwert senden, Wert senden, 2 Byte DPT 9.x, 4 Byte DPT 14.x, Höhe %..

#### *Objekt 4: Kanal I1.1 – Lamelle %*

Lamellentelegramm zur Positionierung der Jalousie bei Doppelklick (zusammen mit Objekt 3, bei *Objekttyp* = *Höhe + Lamelle*).

#### *Objekt 5: Kanal I1 Sperren = 1 bzw. sperren = 0*

Über dieses Objekt wird der Kanal gesperrt. Wirksinn des Sperrobjekts und Verhalten beim Setzen bzw. Aufheben der Sperre sind parametrierbar.

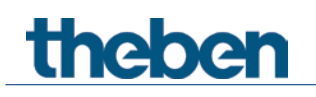

### **4.3.5 Funktion Sequenz**

#### *Objekt 1 "Kanal I1.1"*

Erstes Ausgangsobjekt des Kanals. Es sind 6 Telegrammformate einstellbar: Schalten EIN/AUS, Priorität, Prozentwert senden, Wert senden, 2 Byte DPT 9.x, 4 Byte DPT 14.x.

#### *Objekt 2 "Kanal I1.2"*

Zweites Ausgangsobjekt des Kanals. Es sind 6 Telegrammformate einstellbar: Schalten EIN/AUS, Priorität, Prozentwert senden, Wert senden, 2 Byte DPT 9.x, 4 Byte DPT 14.x.

#### *Objekt 3 "Kanal I1.3"*

Drittes Ausgangsobjekt des Kanals. Es sind 6 Telegrammformate einstellbar: Schalten EIN/AUS, Priorität, Prozentwert senden, Wert senden, 2 Byte DPT 9.x, 4 Byte DPT 14.x.

#### *Objekt 4 "Kanal I1.4"*

Viertes Ausgangsobjekt des Kanals. Es sind 6 Telegrammformate einstellbar: Schalten EIN/AUS, Priorität, Prozentwert senden, Wert senden, 2 Byte DPT 9.x, 4 Byte DPT 14.x.

#### *Objekte 5 "Sperren = 0, Sperren = 1"*

Über dieses Objekt wird der Kanal gesperrt. Wirksinn des Sperrobjekts und Verhalten beim Setzen bzw. Aufheben der Sperre können auf der Parameterseite Sperrfunktion eingestellt werden.

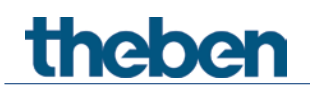

## **4.3.6 Funktion LED-Ausgang**

#### *Objekt 1 "LED Ein / Aus"*

Eingangsobjekt: 1 = angeschlossene LED einschalten. 0 = LED ausschalten Die Einschalthelligkeit der LED kann entweder mit den Objekten *LED Helligkeit 1,2,3 setzen* oder mit dem Objekt *LED Helligkeit Prozent setzen* festgelegt werden[6](#page-18-0)

#### *Objekt 2 "LED Helligkeit 1 setzen"*

Eingangsobjekt:

1 = Die LED-Einschalthelligkeit auf den parametrierten Wert für *Helligkeit 1* einstellen. 0 = Setzt die LED-Einschalthelligkeit auf 100 % zurück.

#### *Objekt 3 "LED Helligkeit 2 setzen"*

Eingangsobjekt: 1 = Die LED-Einschalthelligkeit auf den parametrierten Wert für *Helligkeit 2* einstellen. 0 = Setzt die LED-Einschalthelligkeit auf 100 % zurück.

#### *Objekt 4 "LED Helligkeit 3 setzen"*

Eingangsobjekt:

1 = Die LED-Einschalthelligkeit auf den parametrierten Wert für *Helligkeit 3* einstellen. 0 = Setzt die LED-Einschalthelligkeit auf 100 % zurück.

#### *Objekt 5 "LED Helligkeit Prozent setzen"*

Eingangsobjekt: Mit diesem Objekt kann die LED-Einschalthelligkeit auf einen beliebigen Wert zwischen 5 % und 100 % eingestellt werden. Werte unter 5 % sind nicht zulässig und werden als 5 % interpretiert.

-

<span id="page-18-0"></span><sup>6</sup> Ausnahme: Nach einem Reset beträgt die Einschalthelligkeit immer 100 %.

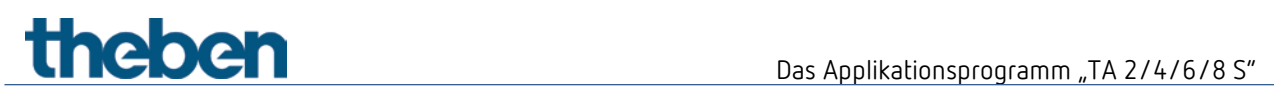

### **4.3.7 Funktion Temperatureingang (nur I3 und I4)**

*Objekt 21 "Kanal I3 – Istwert Temperatur"* Sendet die am Eingang I3 gemessene Temperatur (Fernfühler bzw.

Fußbodentemperatursensor).

#### *Objekt 31 "Kanal I4 – Istwert Temperatur"*

Sendet die am Eingang I4 gemessene Temperatur (Fernfühler bzw. Fußbodentemperatursensor).

#### **4.3.8 Diagnoseobjekt**

#### *Objekt 100 "Firmware - Version"*

Nur für Diagnosezwecke: Sendet nach Reset bzw. Download die Softwareversion (Firmware) des Gerätes. Kann ebenfalls direkt mit der ETS ausgelesen werden.

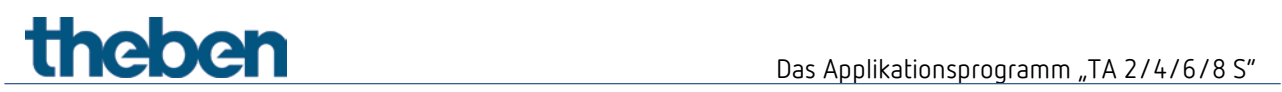

# <span id="page-20-0"></span>**4.4 Parameterseiten Übersicht**

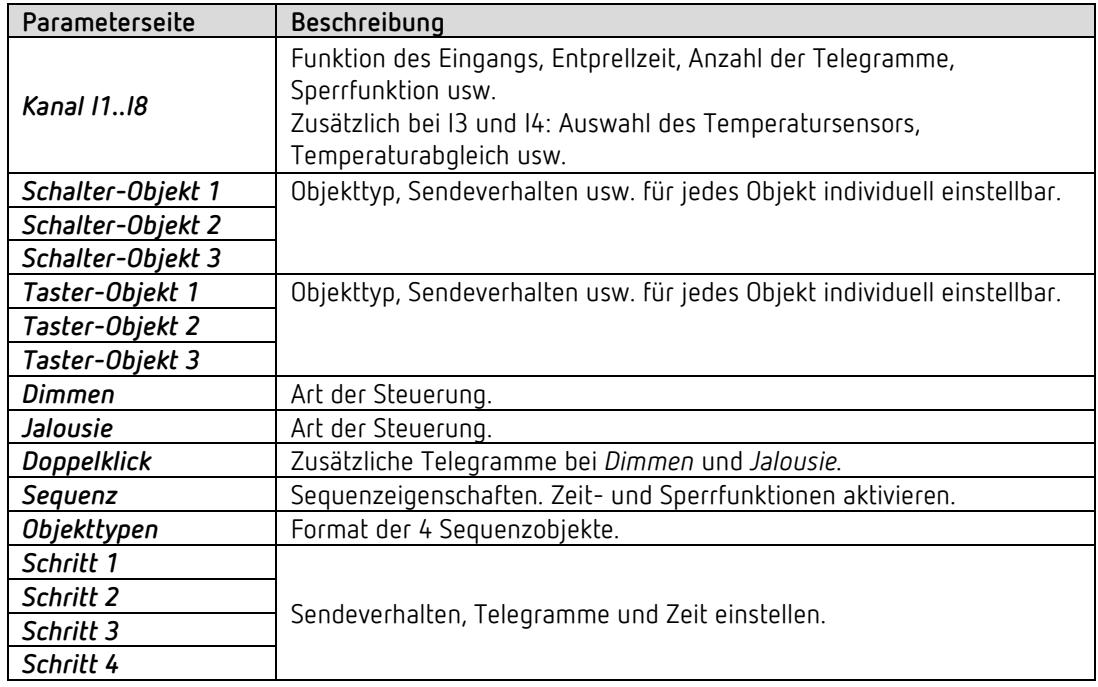

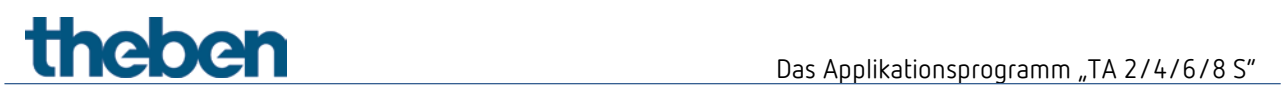

## **4.4.1 Funktion Schalter**

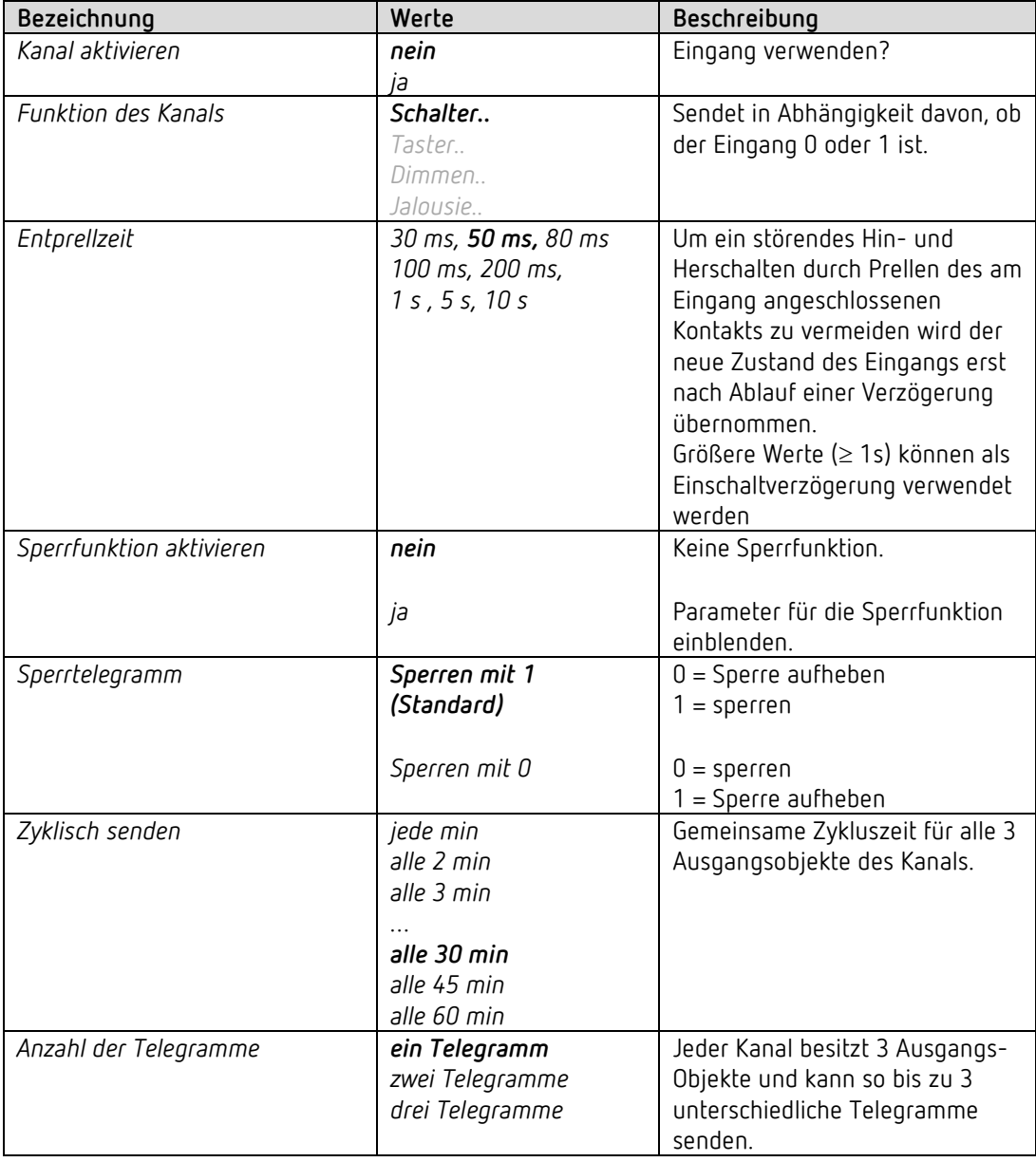

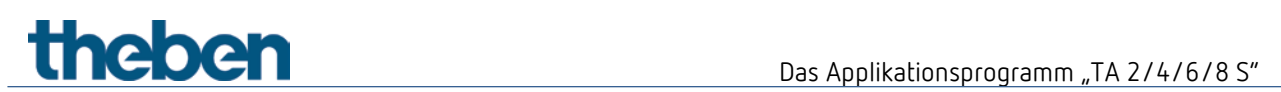

# **4.4.1.1 Schalter-Objekt 1, 2, 3**

Jedes der 3 Objekte ist auf einer eigenen Parameterseite individuell konfigurierbar.

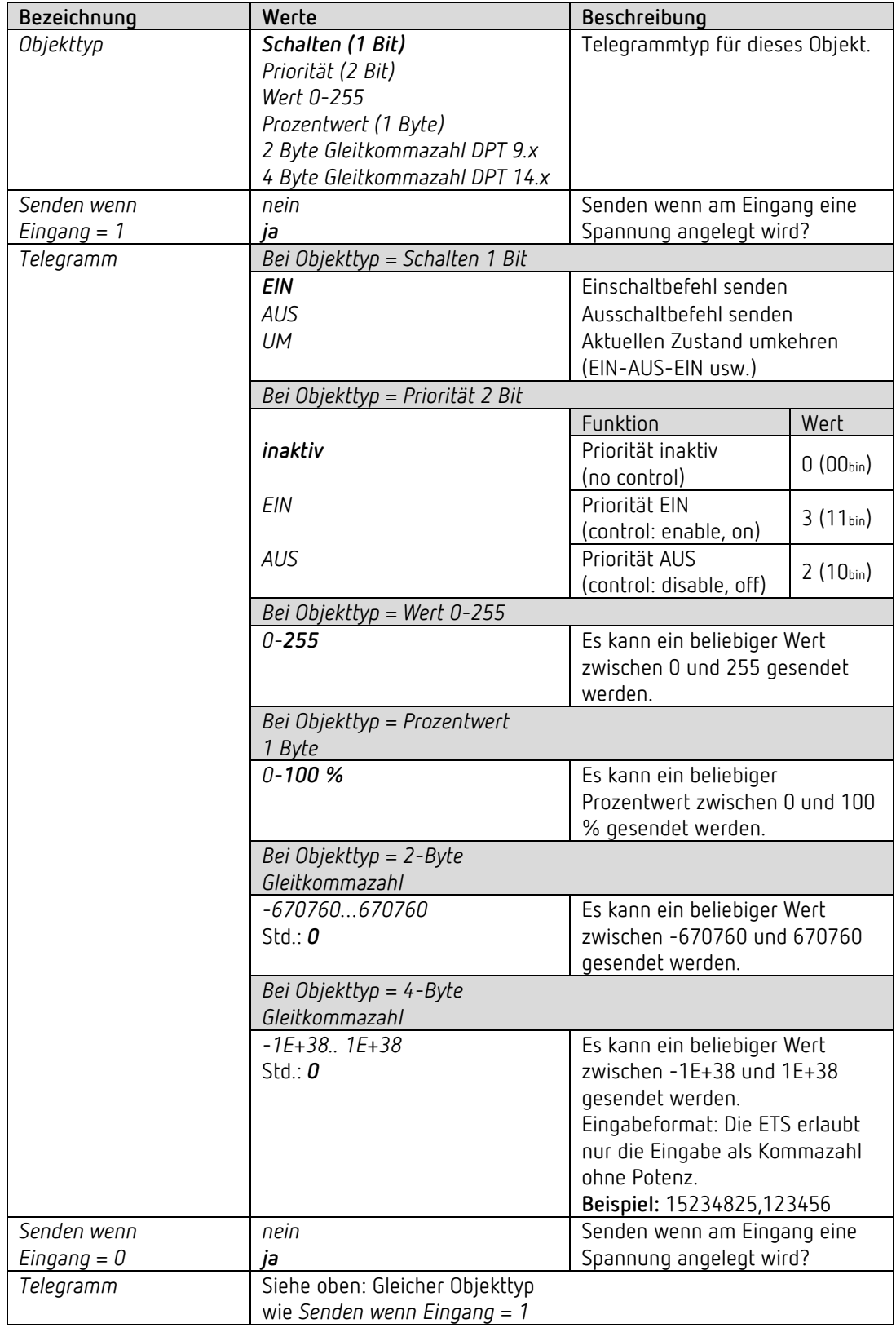

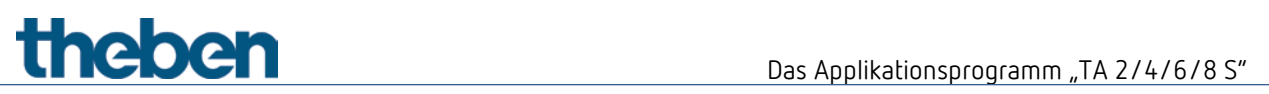

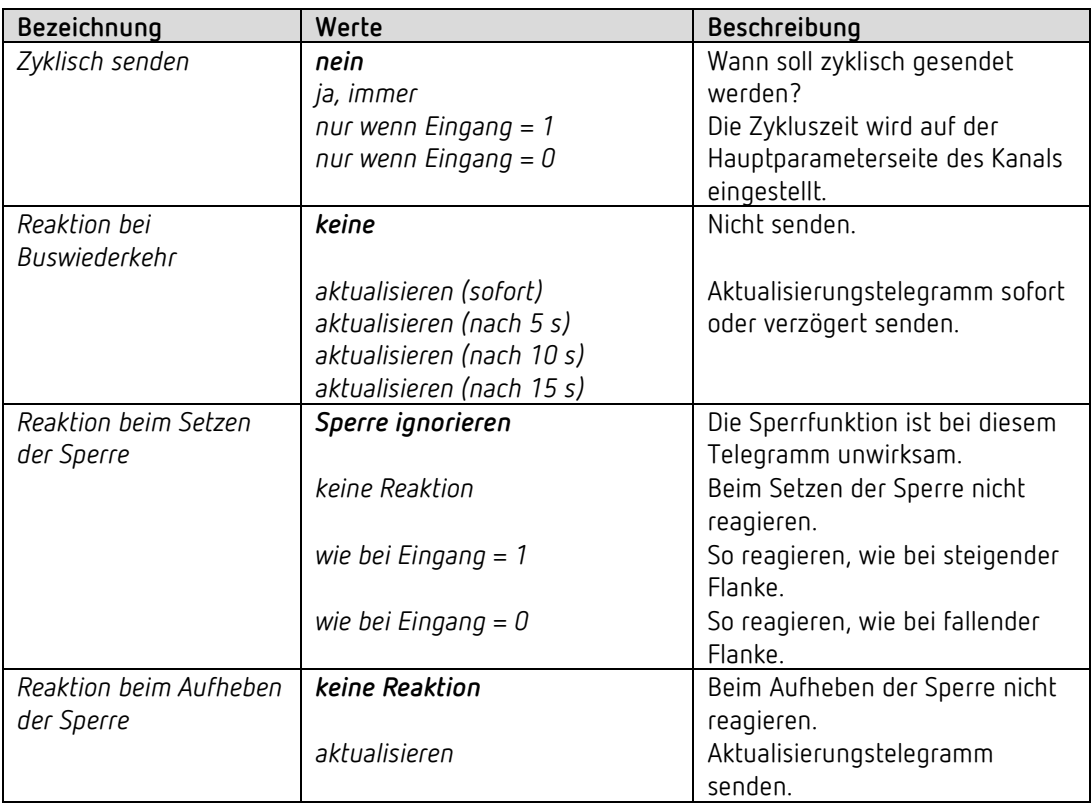

Ist ein Kanal gesperrt, so werden keine Telegramme zyklisch gesendet.

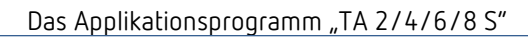

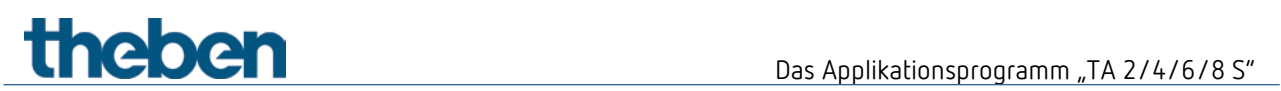

## **4.4.2 Funktion Taster**

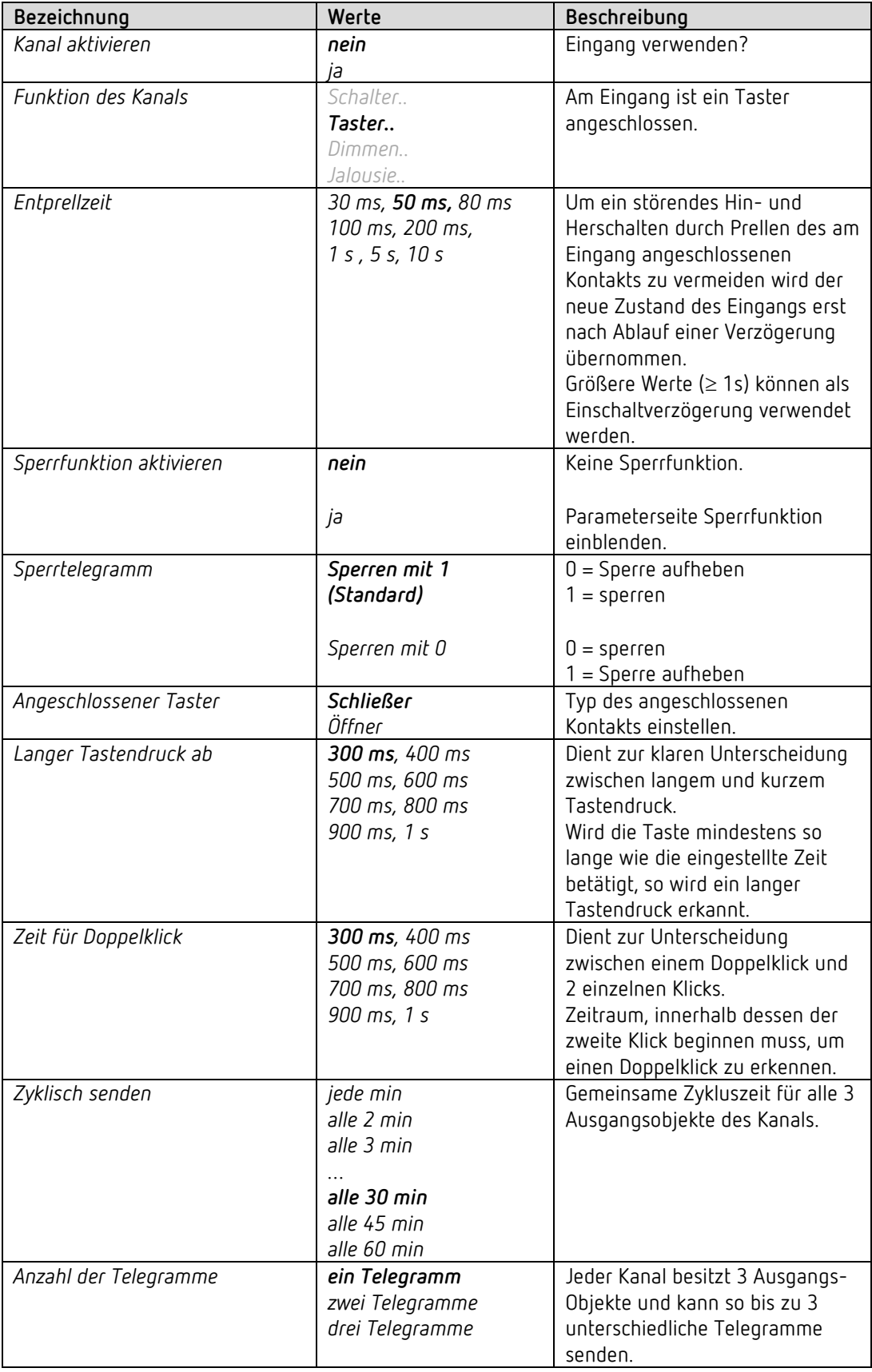

# **4.4.2.1 Parameterseiten Taster-Objekt 1, 2, 3**

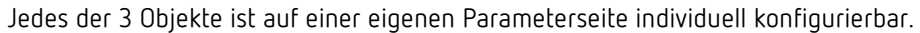

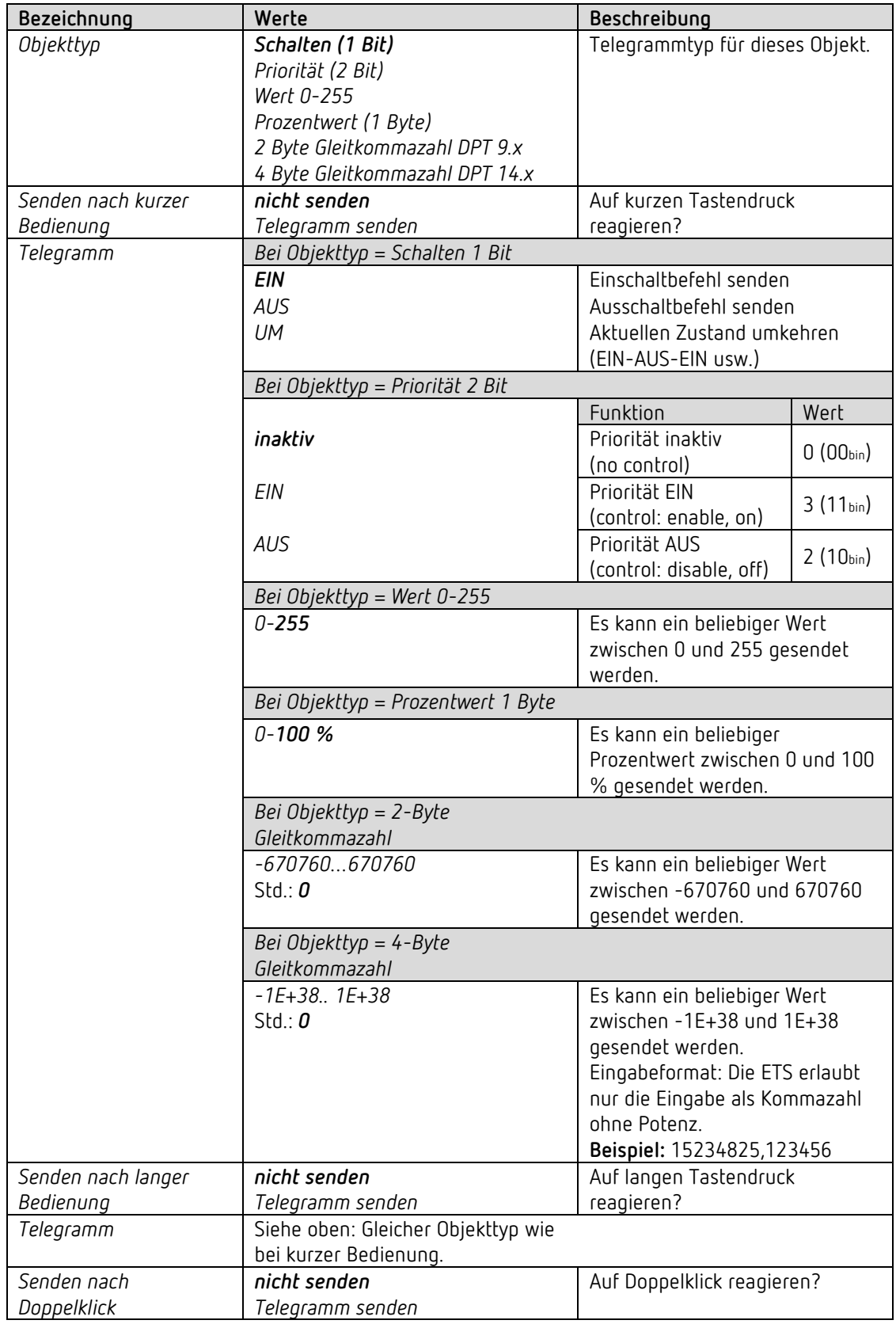

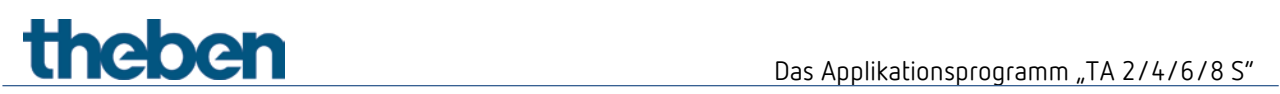

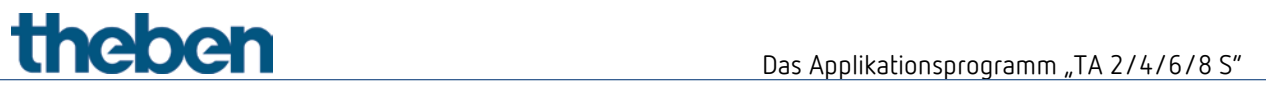

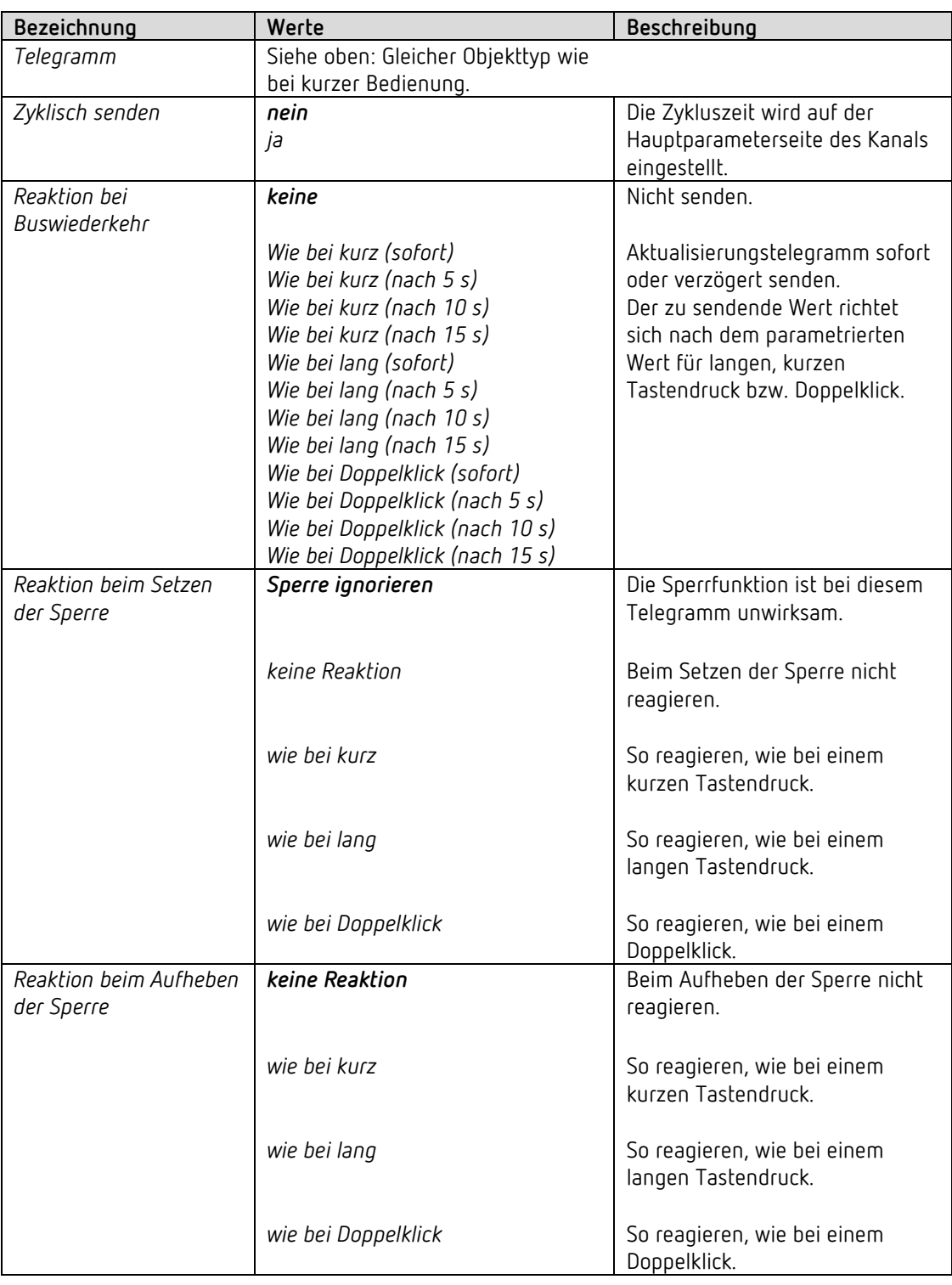

Ist ein Kanal gesperrt, so werden keine Telegramme zyklisch gesendet.

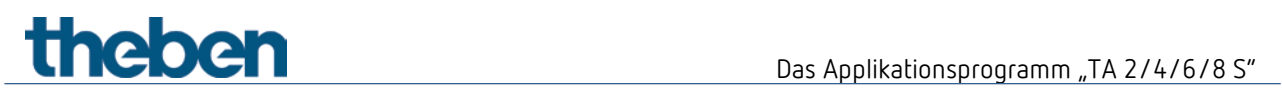

## **4.4.3 Funktion Dimmen**

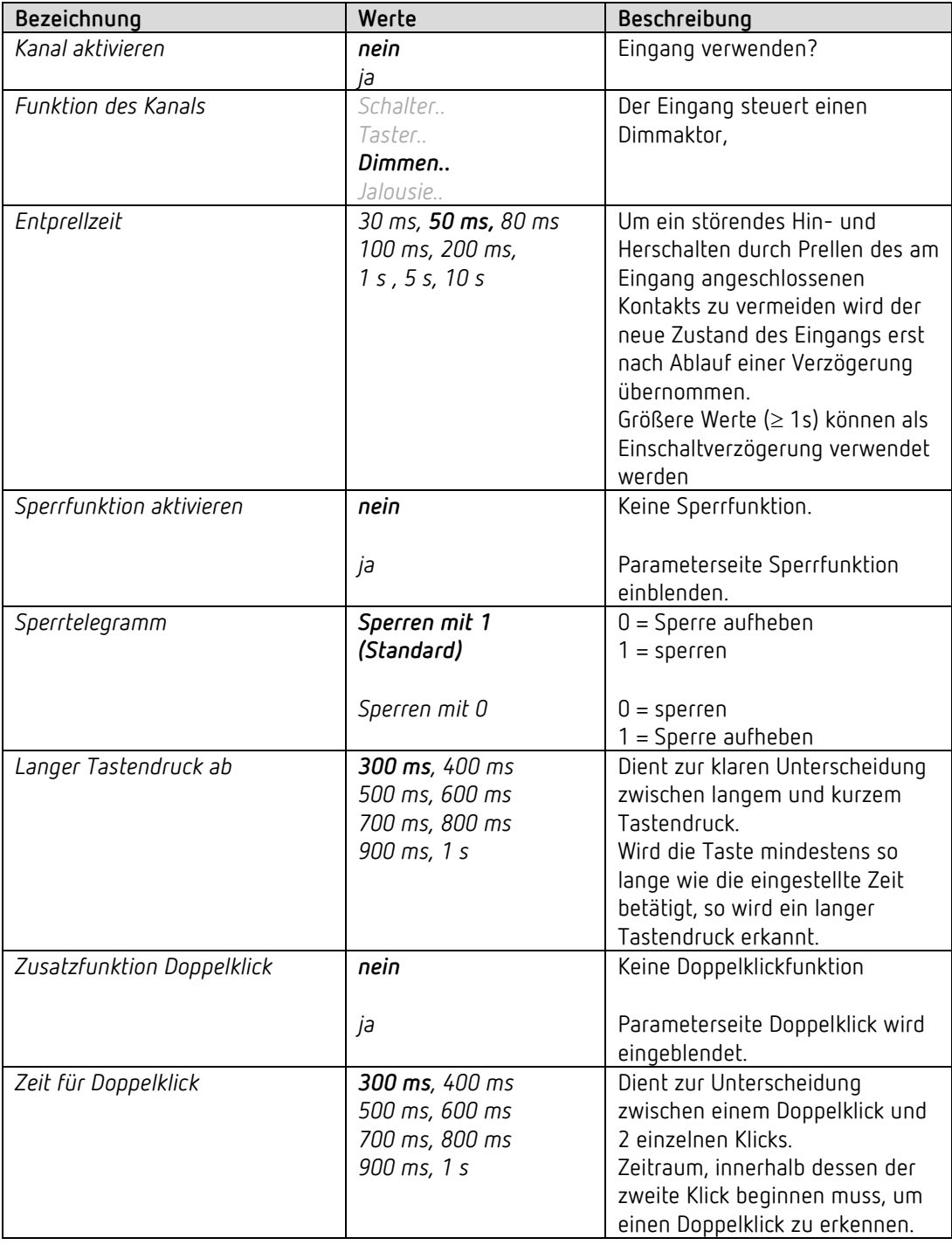

# **4.4.3.1 Parameterseite Doppelklick**

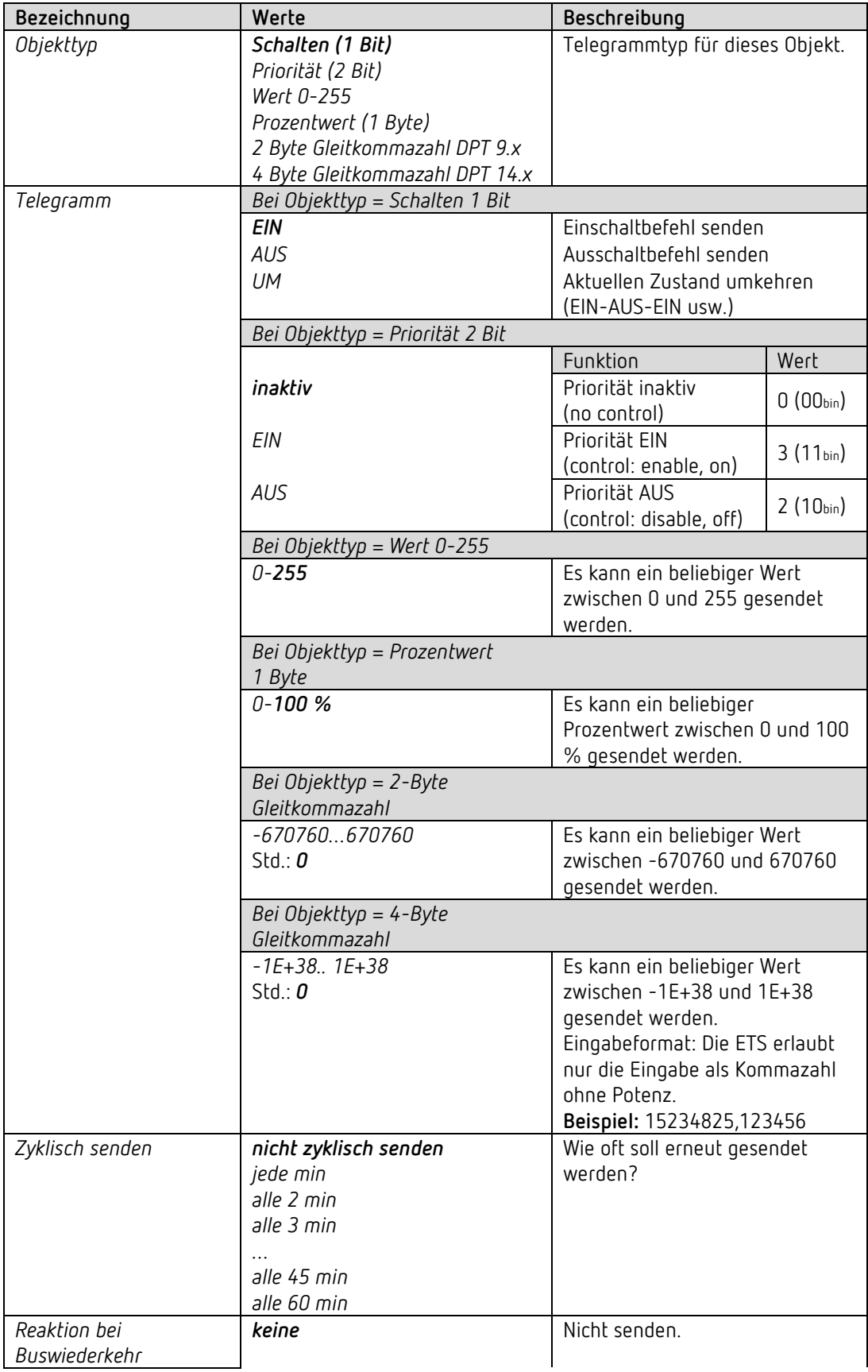

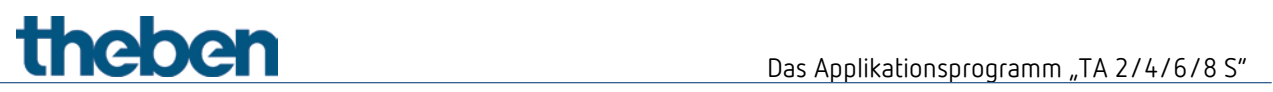

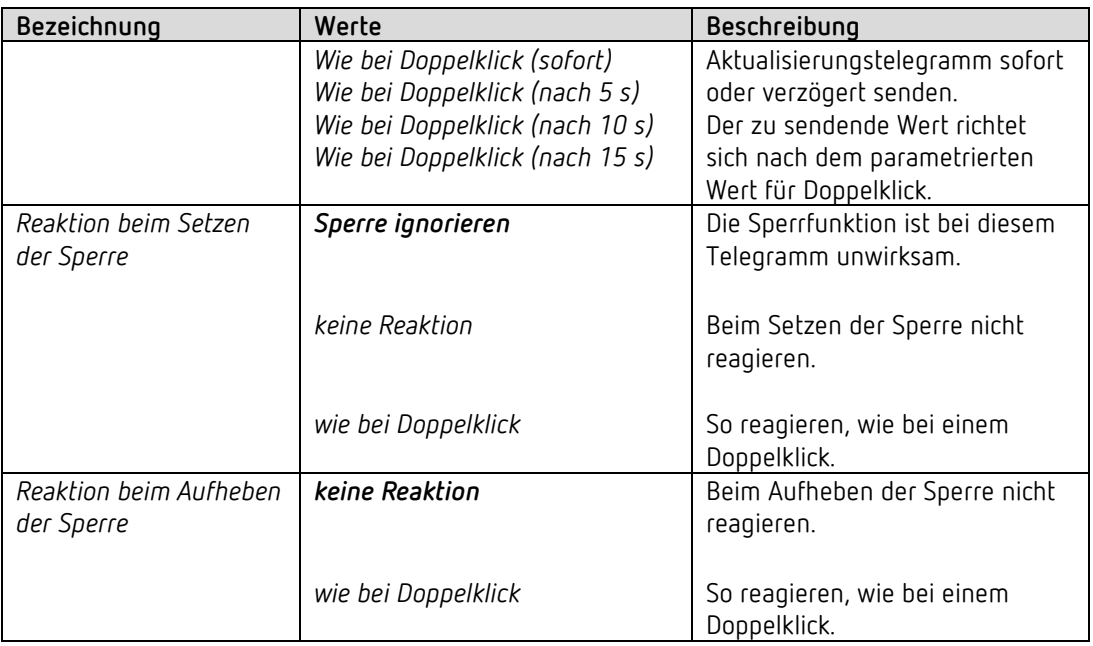

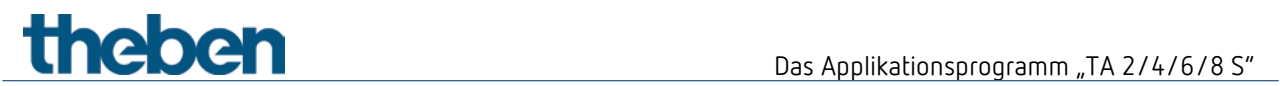

# **4.4.3.2 Parameterseite Dimmen**

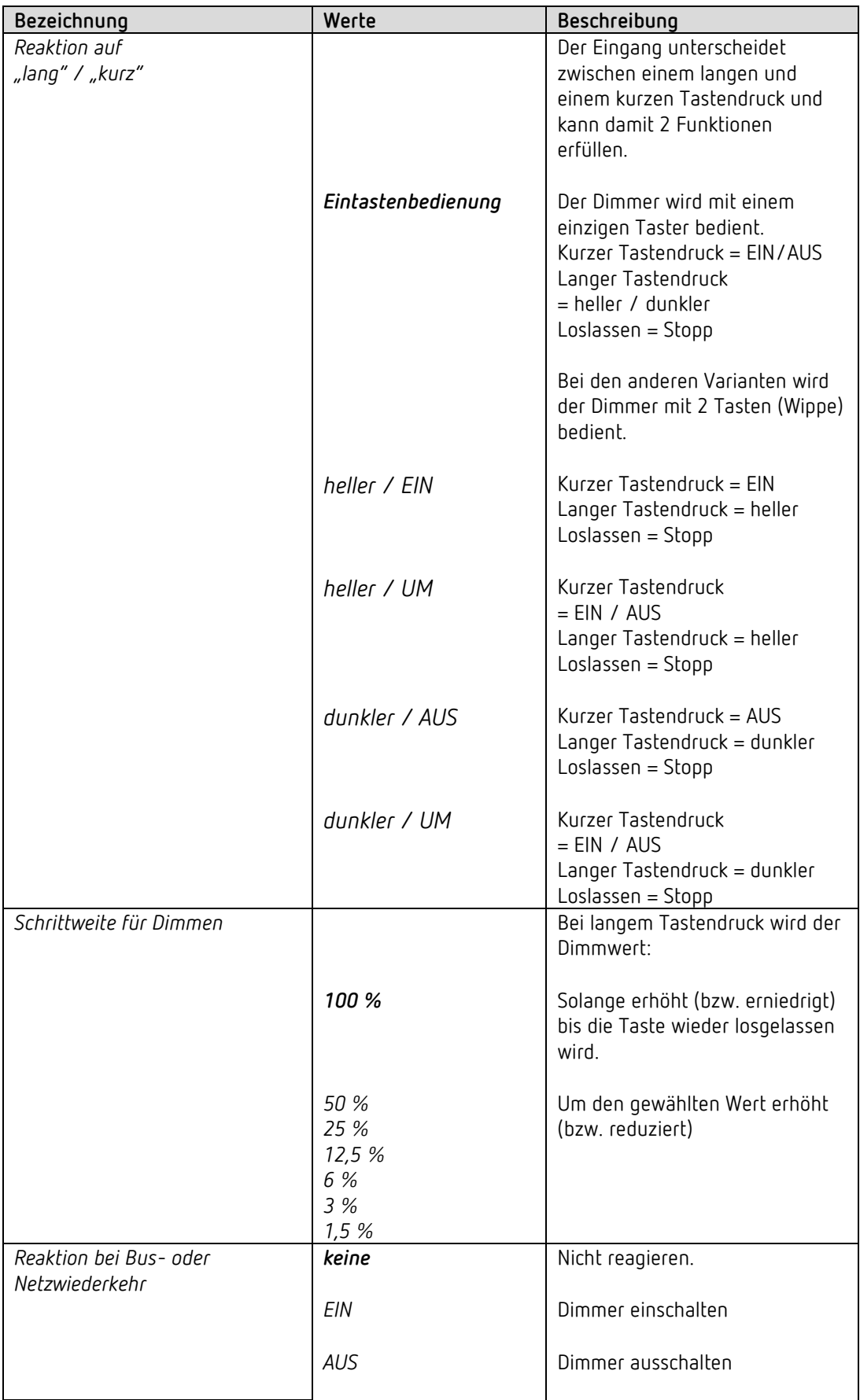

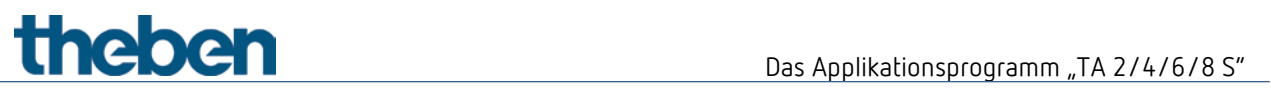

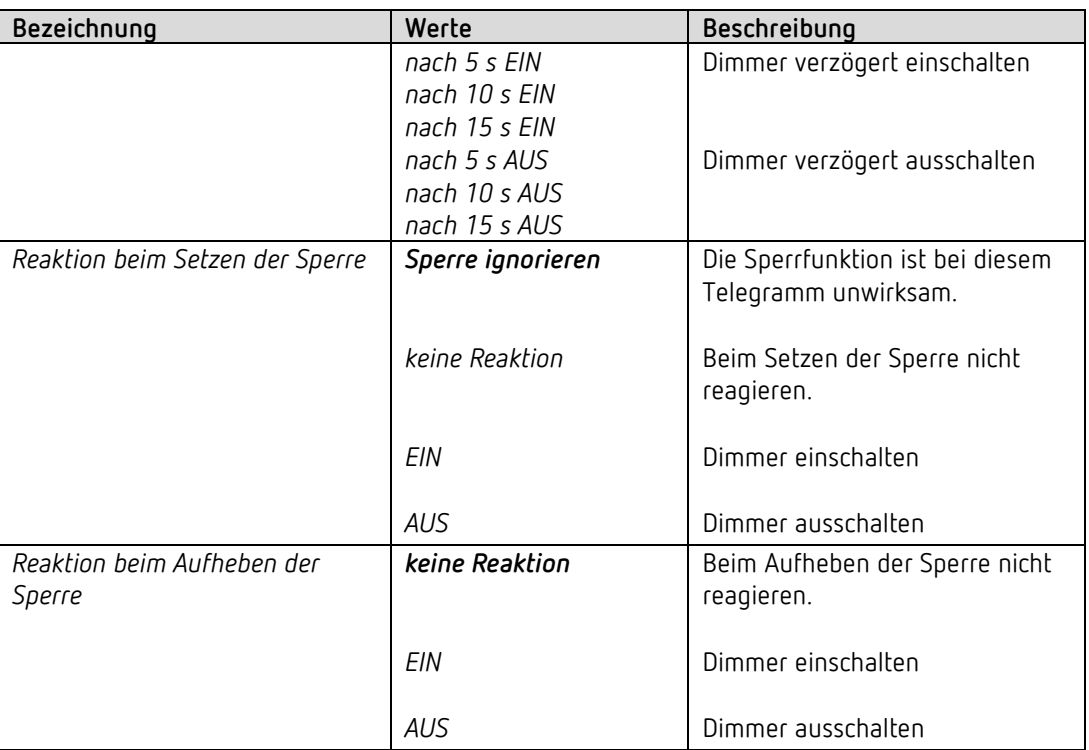

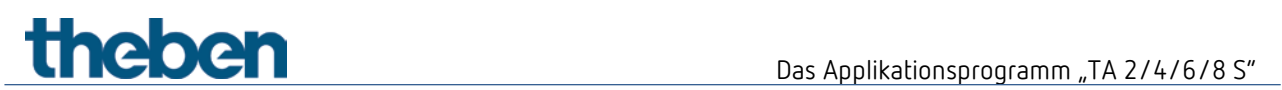

## **4.4.4 Funktion Jalousie**

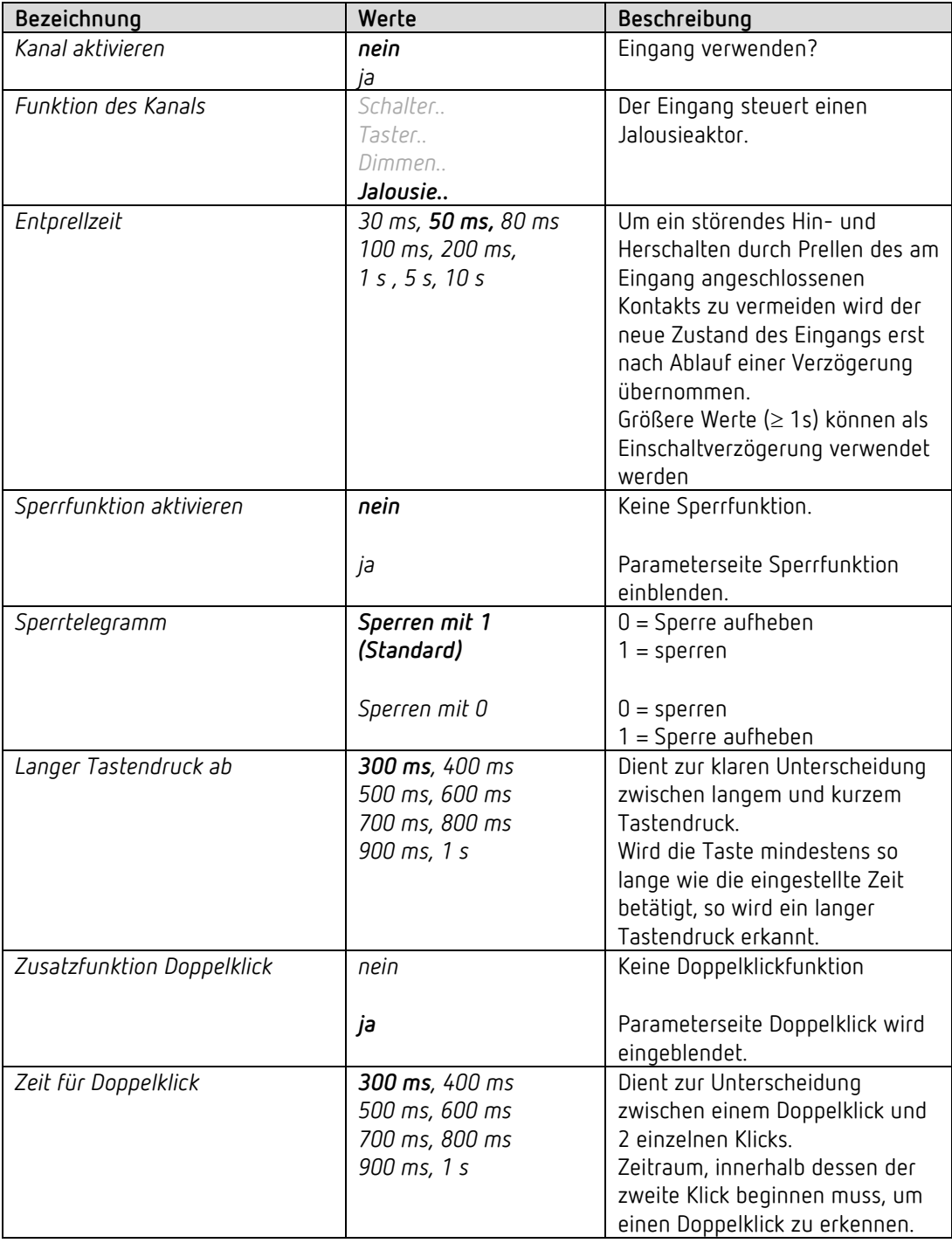

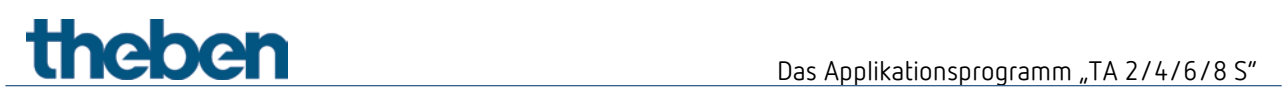

# **4.4.4.1 Parameterseite Doppelklick**

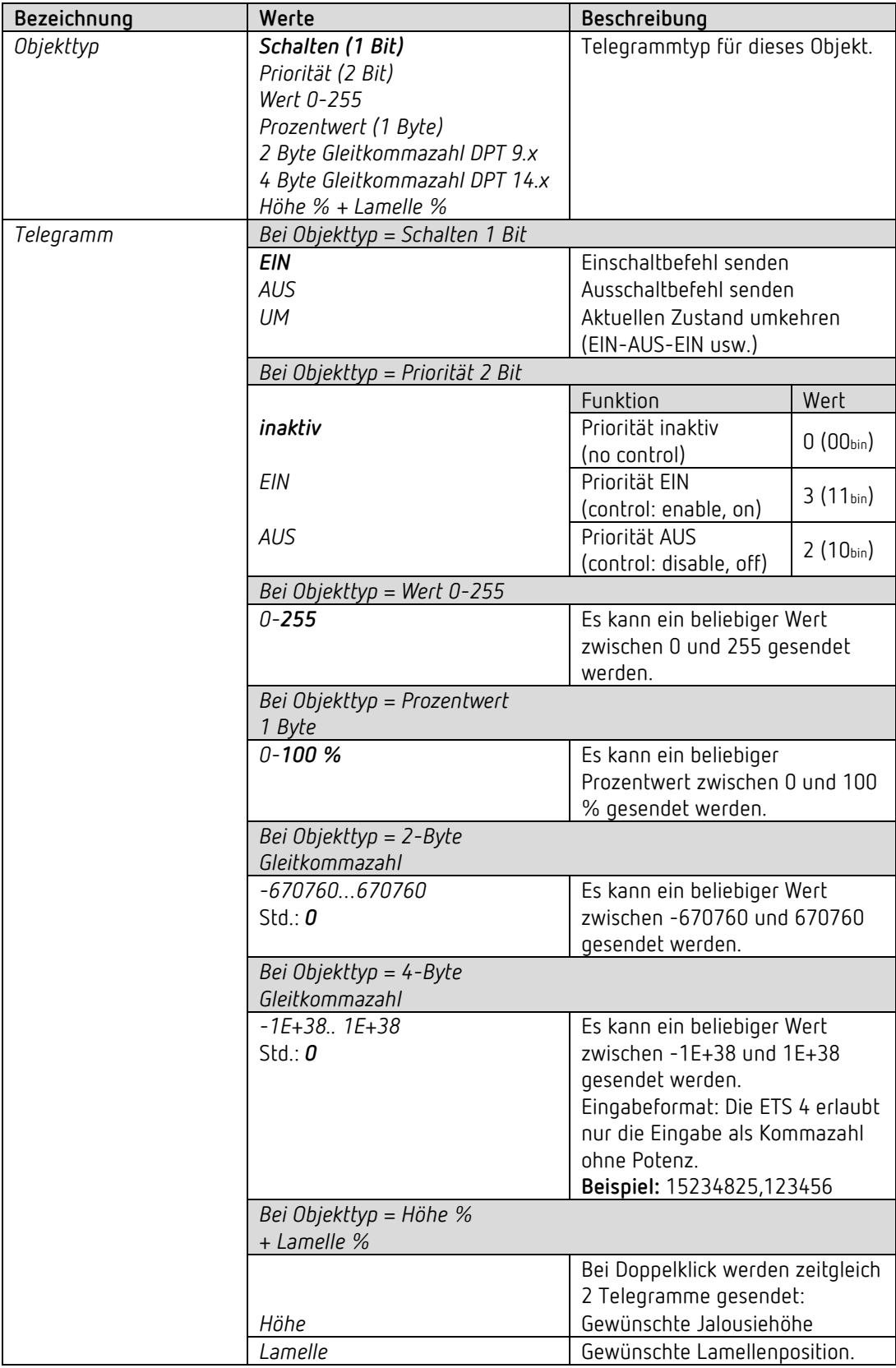

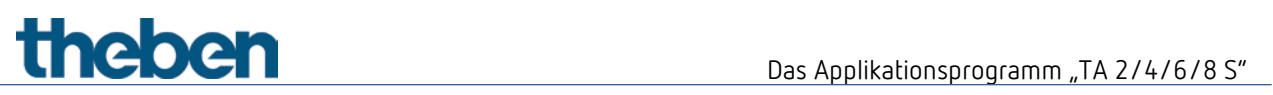

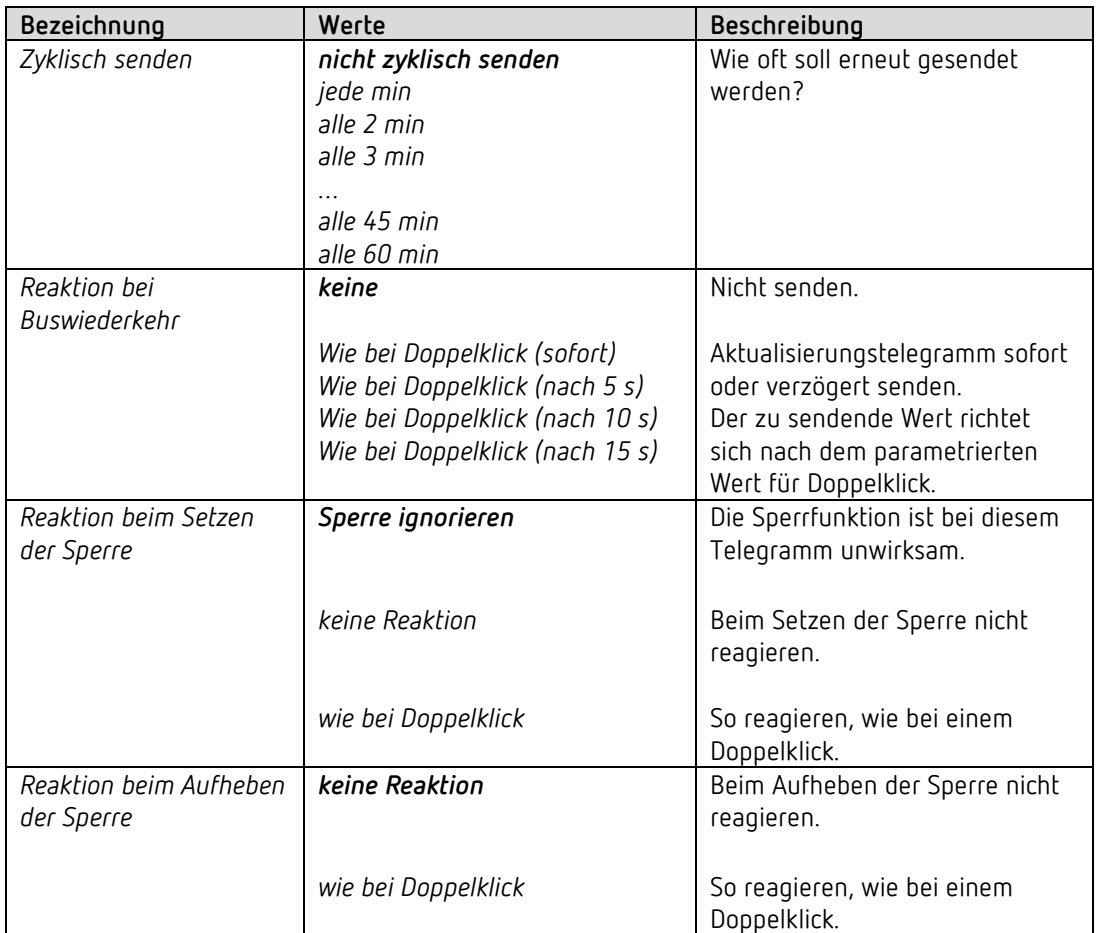

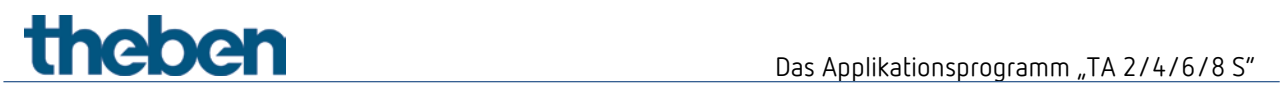

## **4.4.4.2 Parameterseite Jalousie**

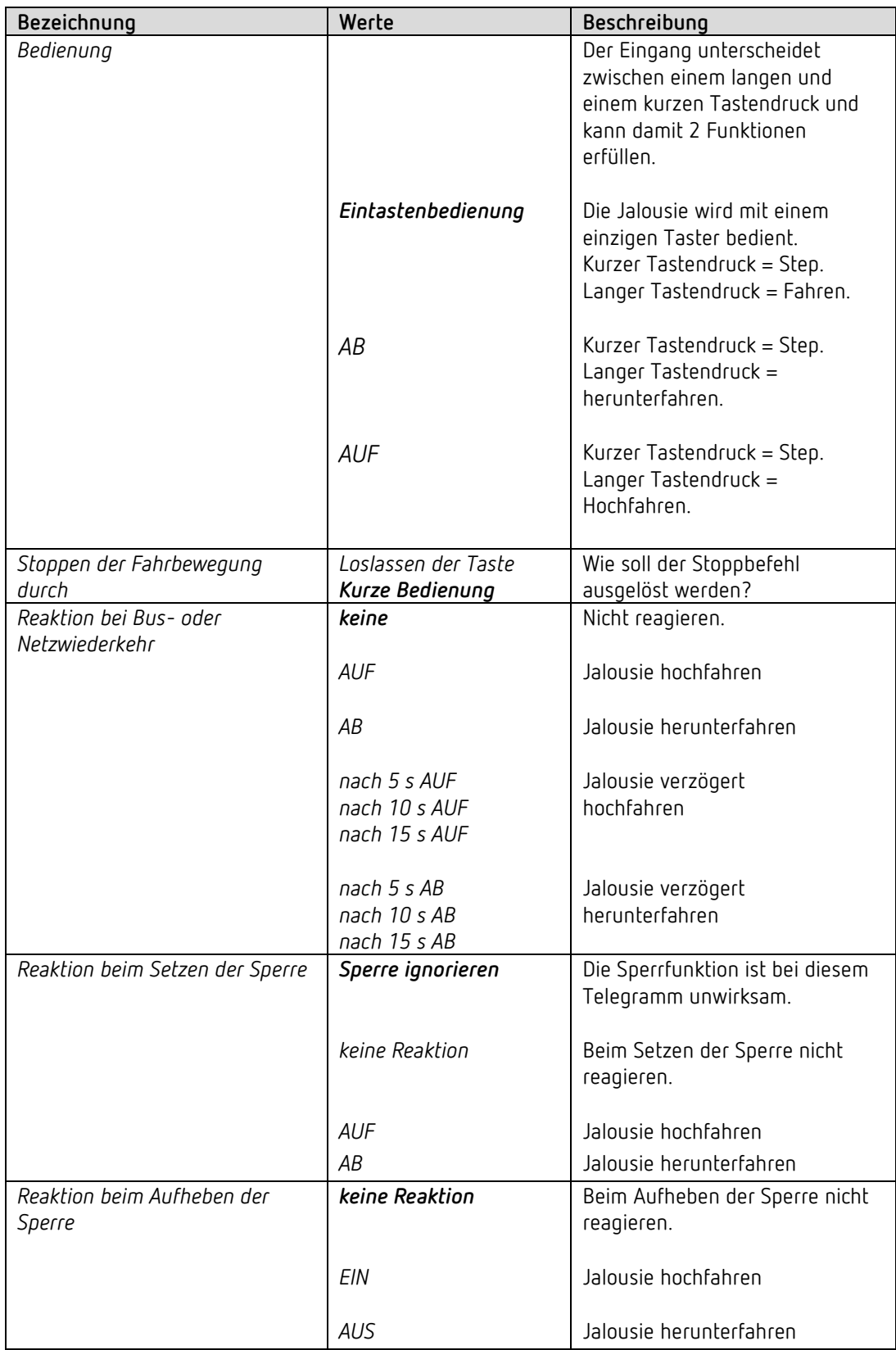

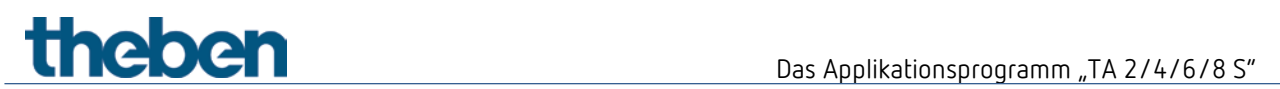

# **4.4.5 Funktion Sequenz**

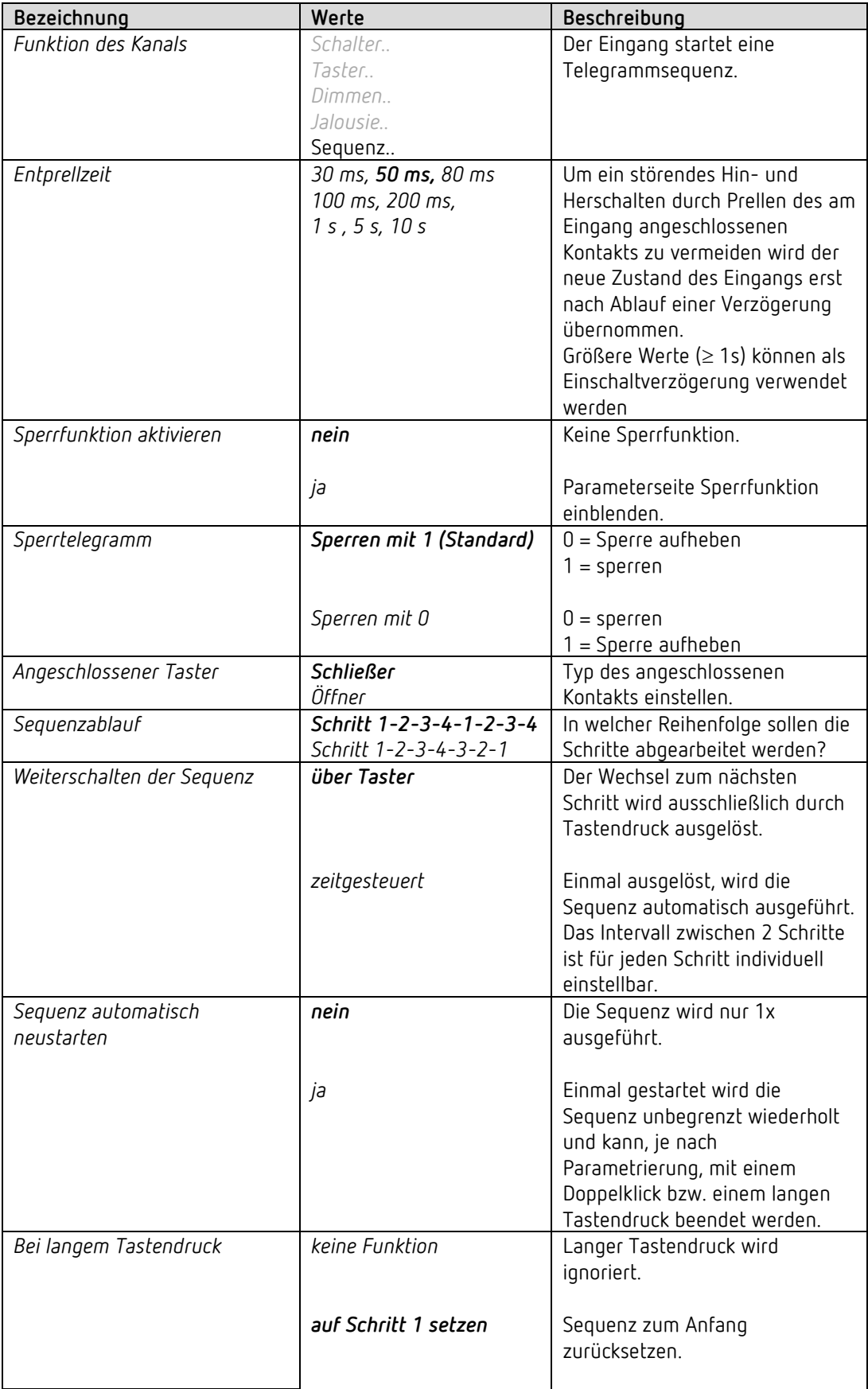

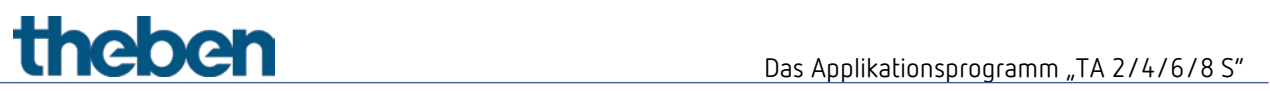

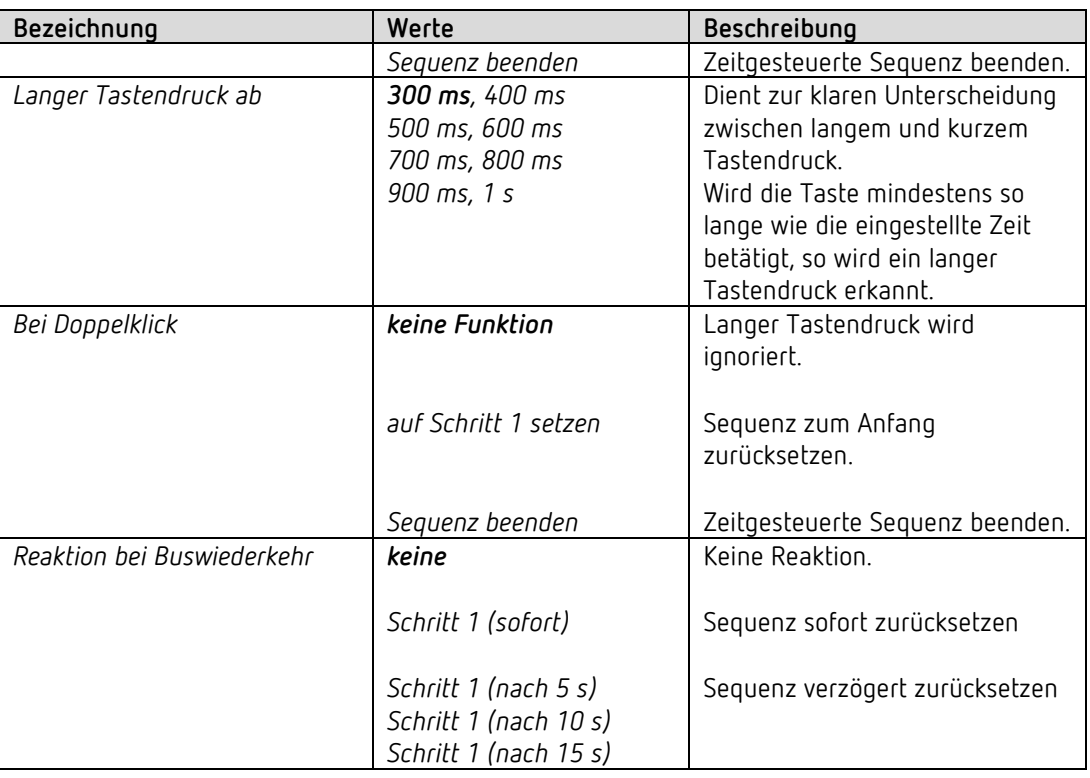

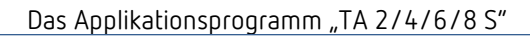

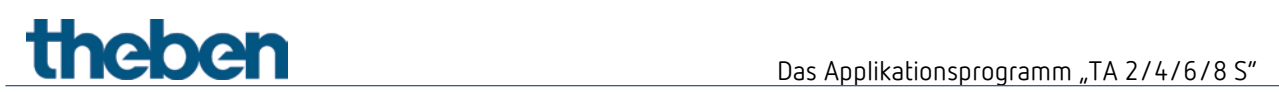

## **4.4.6 LED Parameter**

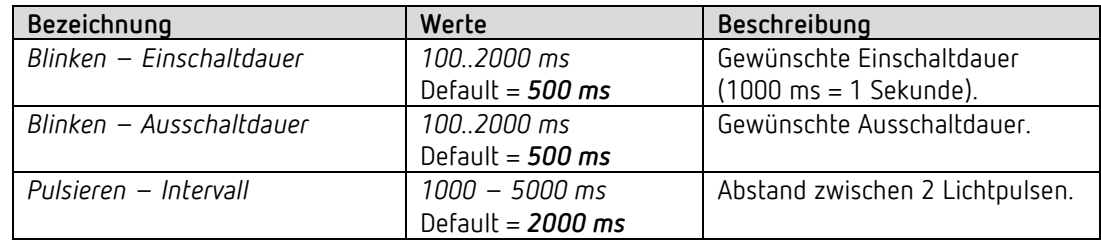

Diese Parameter gelten für alle als *LED-Ausgang* konfigurierte Kanäle.

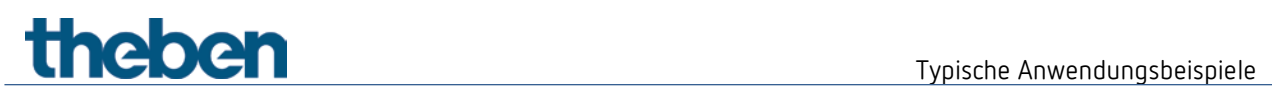

# <span id="page-39-0"></span>**5 Typische Anwendungsbeispiele**

 Diese Anwendungsbeispiele sind als Planungshilfe gedacht und erheben keinen Anspruch auf Vollständigkeit. Sie können beliebig ergänzt und erweitert werden. Für die hier nicht aufgeführten Parameter gelten die Standard bzw. kundenspezifischen Parametereinstellungen.

## <span id="page-39-1"></span>**5.1 Licht schalten**

Die Tasterschnittstelle TA 4 S ist an einem 4-fach-Taster angeschlossen und steuert den Schaltaktor RMG 4 U.

Alle 4 Kanäle werden verwendet.

#### **5.1.1 Geräte**

- TA 4 S (4969224)
- RMG 4 U (4930223)

#### **5.1.2 Übersicht**

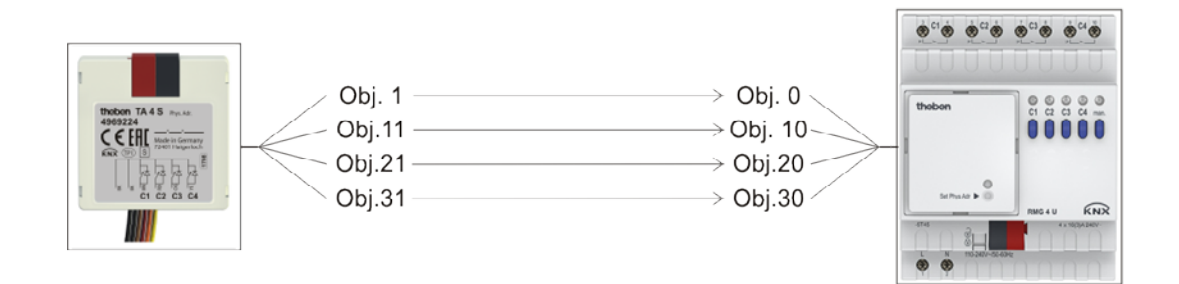

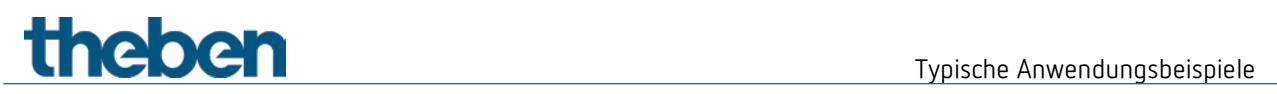

# **5.1.3 Objekte und Verknüpfungen**

#### **Verknüpfungen**

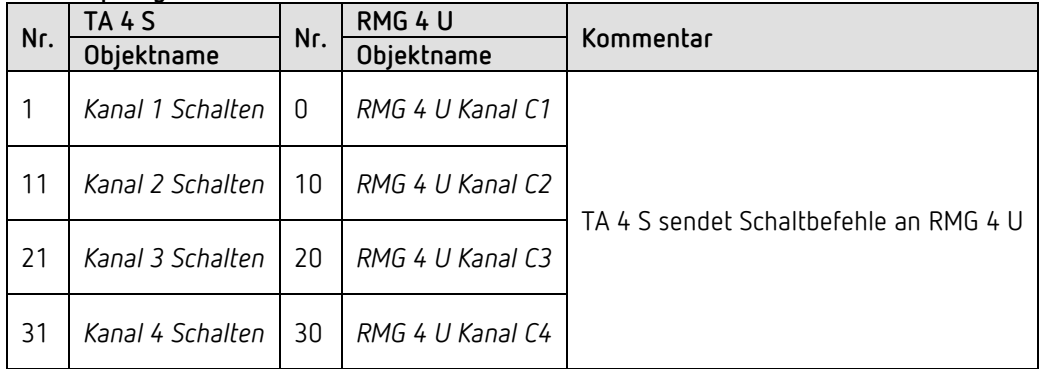

# **5.1.4 Wichtige Parametereinstellungen**

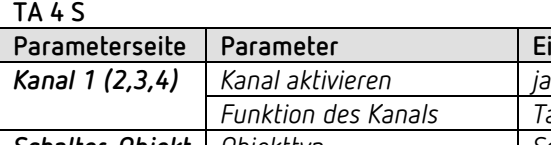

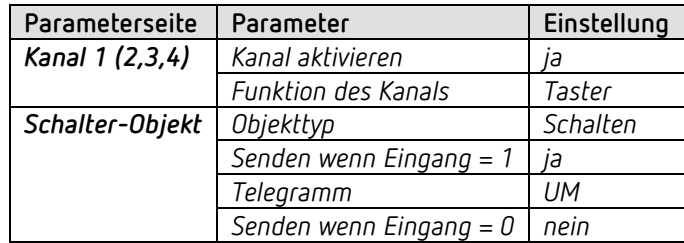

#### **RMG 4 U**

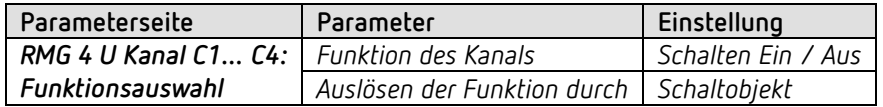

# Typische Anwendungsbeispiele

# <span id="page-41-0"></span>**5.2 2 Beleuchtungsgruppen Dimmen (Eintastenbedienung)**

Die Tasterschnittstelle TA 2 S steuert beide Kanäle des Dimmaktors DMG 2 T. Pro Beleuchtungsgruppe (Dimmaktor-Kanal) wird ein einziger Taster verwendet.

Ein kurzer Tastendruck schaltet das Licht ein bzw. aus. Bei langem Tastendruck ändert sich die Helligkeit. Bei erneuter Betätigung wechselt die Dimmrichtung (heller/dunkler).

### **5.2.1 Geräte**

- TA 2 S (4969222)
- DMG 2 T (4930270)

### **5.2.2 Übersicht**

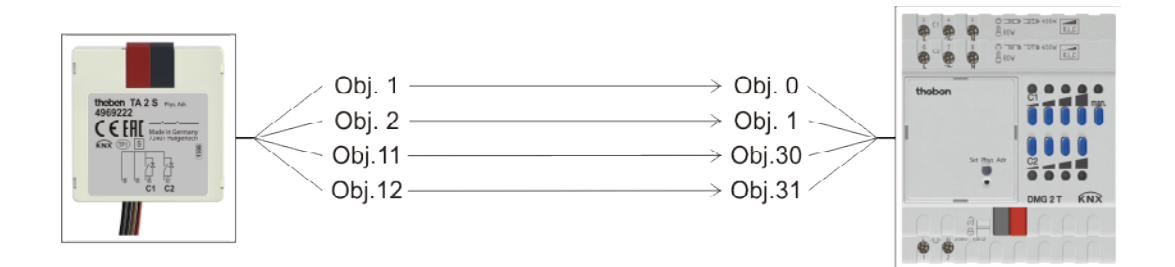

## **5.2.3 Objekte und Verknüpfungen**

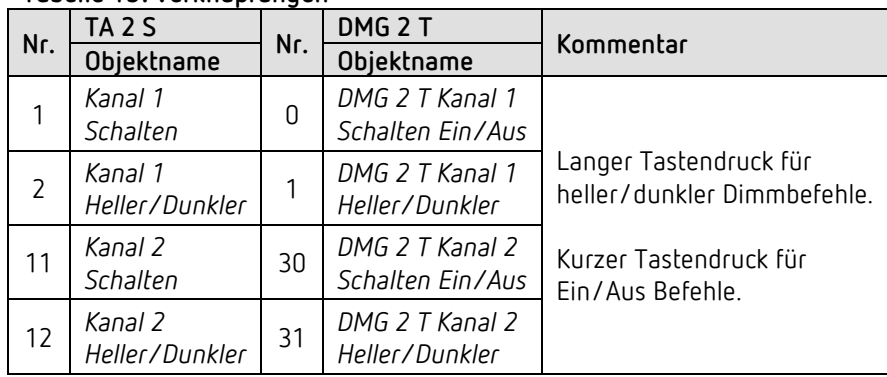

#### **Tabelle 15: Verknüpfungen**

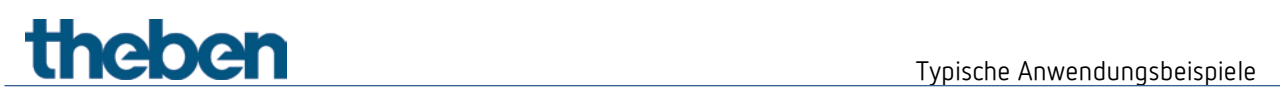

# **5.2.4 Wichtige Parametereinstellungen**

**TA 2 S**

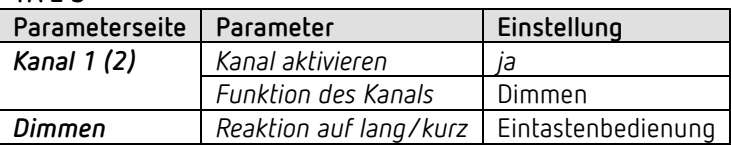

#### **DMG 2 T**

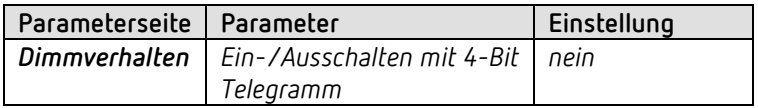

# Typische Anwendungsbeispiele

# <span id="page-43-0"></span>**5.3 2 Beleuchtungsgruppen Dimmen (2 Wipptaster)**

Die Tasterschnittstelle TA 4 S steuert beide Kanäle des Dimmaktors DMG 2 T. Pro Beleuchtungsgruppe (Dimmaktor-Kanal) wird ein Wipptaster verwendet.

Ein kurzer Tastendruck schaltet das Licht ein bzw. aus. Bei langem Tastendruck ändert sich die Helligkeit.

- $\bullet$  obere Taste  $\rightarrow$  Heller
- untere Taste  $\rightarrow$  Dunkler

 $\bigoplus$  Für jede Beleuchtungsgruppe werden je ein Wipptaster d.h. 2 Eingänge verwendet. Die obere und die untere Taste einer Wippe senden die Telegramme jeweils über eine gemeinsame Gruppenadresse an den Dimmaktor.

#### **5.3.1 Geräte**

- TA 4 S (4969222)
- DMG 2 T (4930270)

#### **5.3.2 Übersicht**

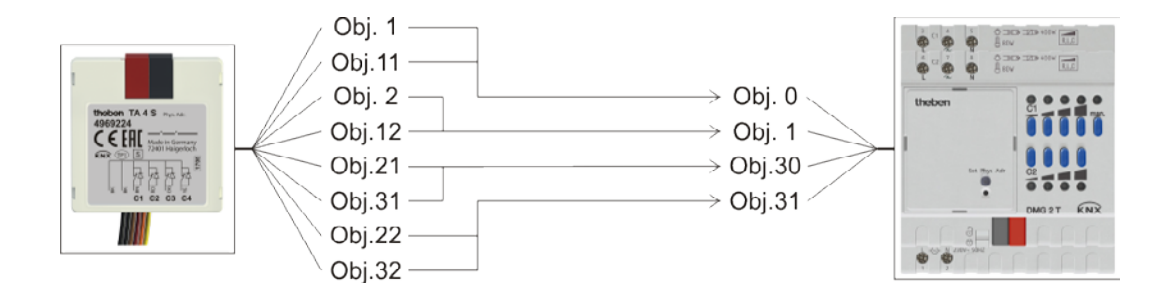

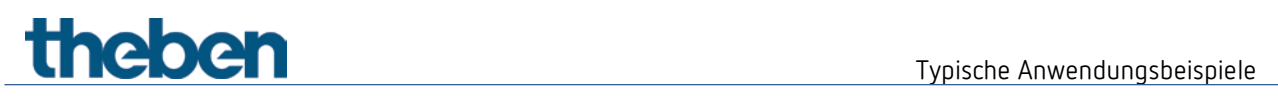

## **5.3.3 Objekte und Verknüpfungen**

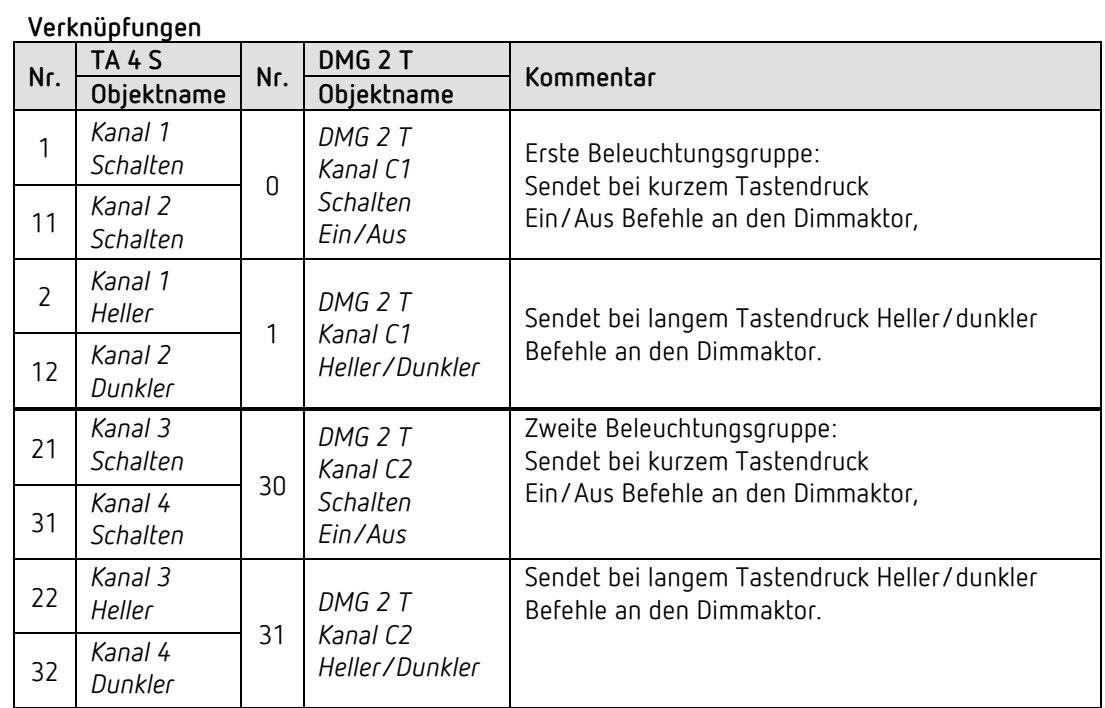

# **5.3.4 Wichtige Parametereinstellungen**

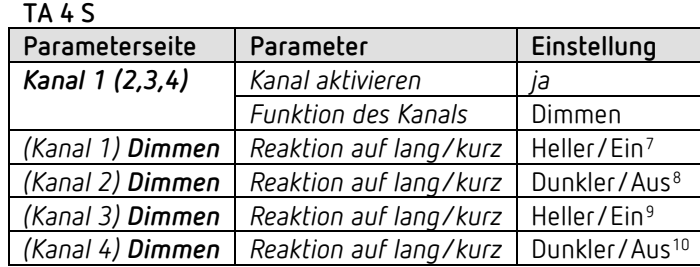

**DMG 2 T**

<u>.</u>

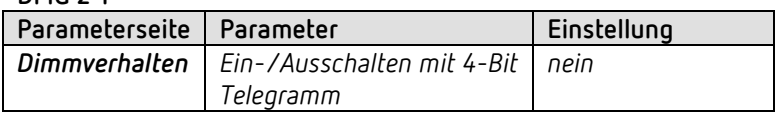

<span id="page-44-1"></span><span id="page-44-0"></span><sup>7</sup> Heller/UM ist ebenfalls möglich.

<sup>8</sup> Dunkler/UM ist ebenfalls möglich.

<span id="page-44-2"></span><sup>9</sup> Heller/UM ist ebenfalls möglich.

<span id="page-44-3"></span><sup>10</sup> Dunkler/UM ist ebenfalls möglich.

Typische Anwendungsbeispiele

# <span id="page-45-0"></span>**5.4 4 Jalousien bzw. Jalousiegruppen steuern**

Die Tasterschnittstelle TA 2 S steuert den Jalousie-Aktor JMG 4 T.

An jedem Eingang wird ein Taster angeschlossen. Ein langer Tastendruck lässt die Jalousie hoch- bzw. herunterfahren.

Ein kurzer Tastendruck löst die Step/Stop Funktion aus.

#### **5.4.1 Geräte**

- TA 4 S (4969224)
- JMG 4 T (4930250)

#### **5.4.2 Übersicht**

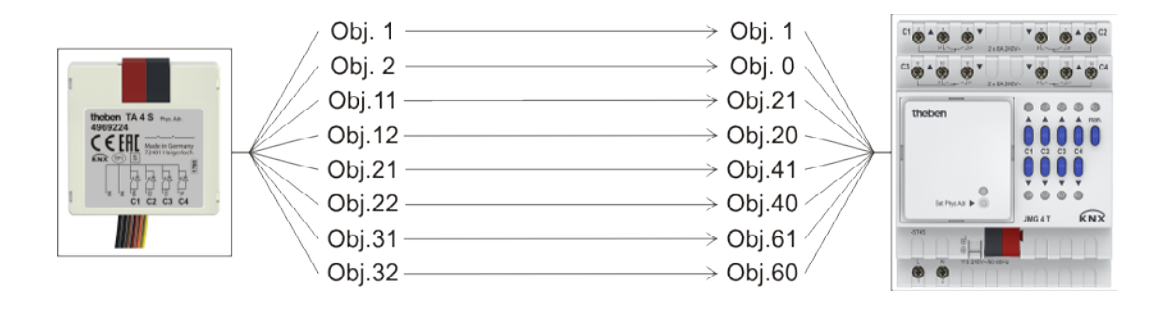

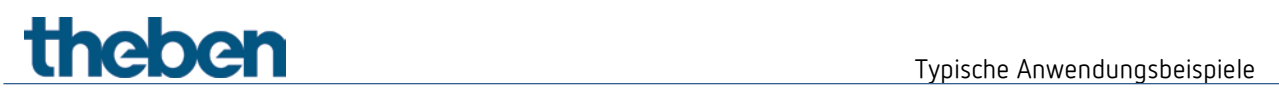

# **5.4.3 Objekte und Verknüpfungen**

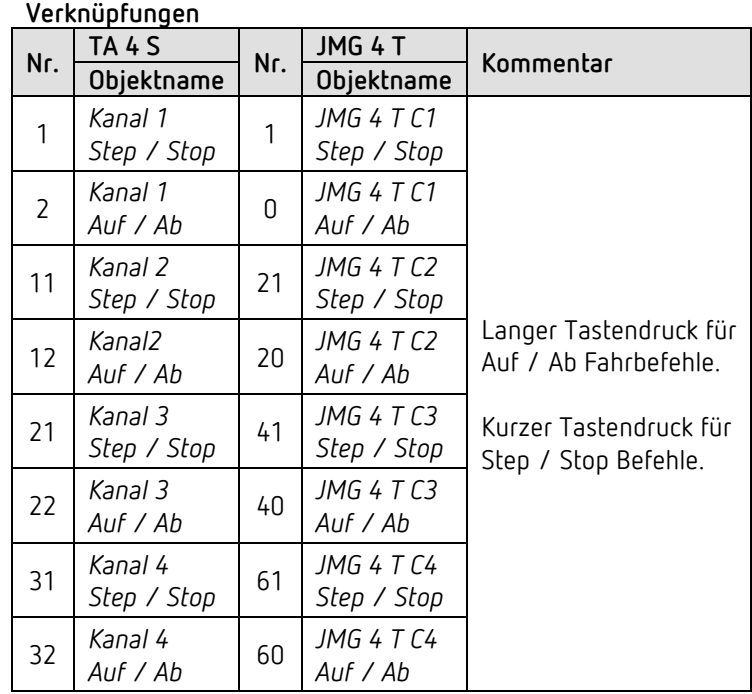

# **5.4.4 Wichtige Parametereinstellungen**

**TA 4 S**

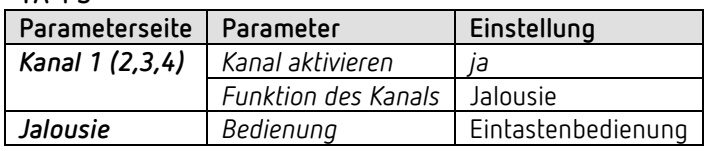

**JMG 4 T**

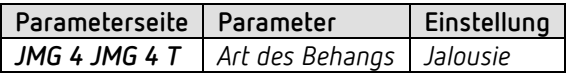

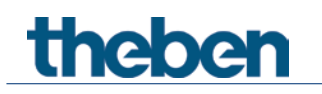

# <span id="page-47-0"></span>**6 Anhang**

# <span id="page-47-1"></span>**6.1 Umrechnung Prozente in Dezimal- und Hexadezimalwerte**

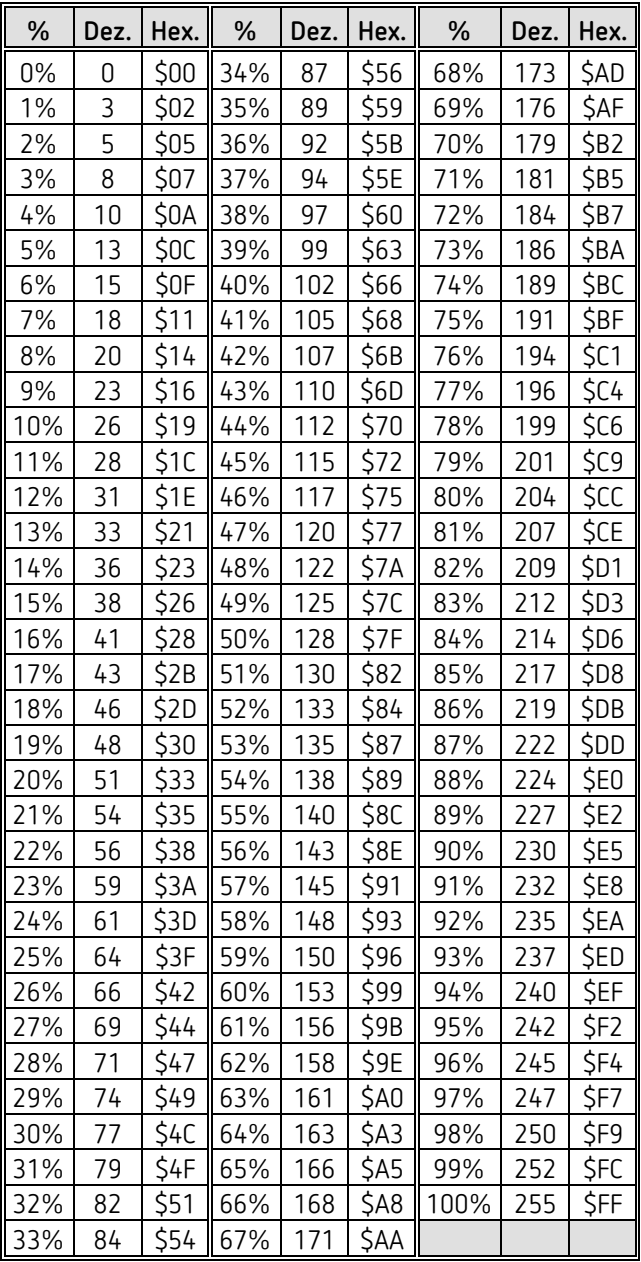